# IBM Tivoli Enterprise Console Version 3.8.0 Fix Pack 2 自述文件

日期: 2003年11月14日

名称: 3.8.0-TEC-FP02

组件: IBM Tivoli Enterprise Console V3.8

PTF 编号: U495570

注意: 在使用本资料及其支持的产品之前, 请阅读本文档末尾的『声明』部分中的信息。

## 第一版 (2003年11月)

本版本适用于 IBM Tivoli Enterprise Console V3.8 产品(产品号: 5698TEC00)及所有后续发行版和修订版,直到在新版 本中另有声明为止。

## (C) Copyright International Business Machines Corporation 2003. All rights reserved.

US Government Users Restricted Rights - Use, duplication or disclosure restricted by GSA ADP Schedule Contract with IBM Corp.

## 目录

关于本修订包

- 修订包内容
- 本修订包所取代的补丁
- 支持的操作系统
- 本修订包中的新内容
- 修订包说明
- 使用本修订包更正的 APAR

## 安装与配置

- 先决条件  $\overline{\phantom{m}}$
- 安装指示信息

已知缺陷和局限

文档更新

使用本修订包添加或替换的文件

联系软件支持

声明

商标

## 关于本修订包

## 修订包内容

3.8.0-TEC-FP02.tar 文件包含:

- 本自述文件

- 本修订包的映像报告

- 本修订包的 CD-ROM 映像

注: 目前本自述文件仅以 Adobe Acrobat 格式提供。

## 本修订包所取代的补丁 3.8.0-TEC-0001 3.8.0-TEC-0002E 3.8.0-TEC-0003E 3.8.0-TEC-0004E 3.8.0-TEC-FP01 3.8.0-TEC-005E 3.8.0-TEC-0006LA 3.8.0-TEC-0007LA 3.8.0-TEC-0008LA 3.8.0-TEC-0010LA 3.8.0-TEC-ELFALA 3.8.0-TEC-0011LA 3.8.0-TEC-0012LA

# 支持的操作系统

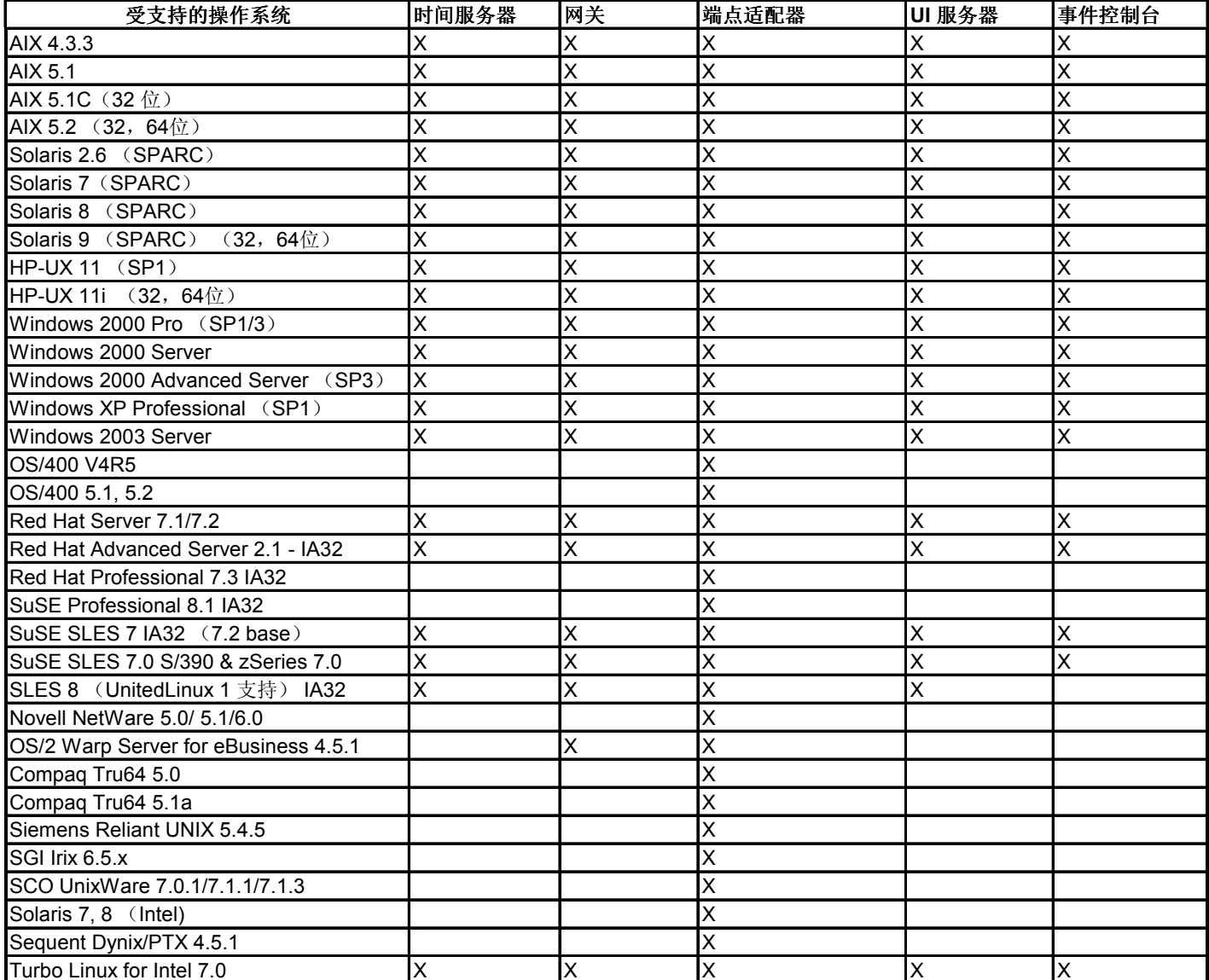

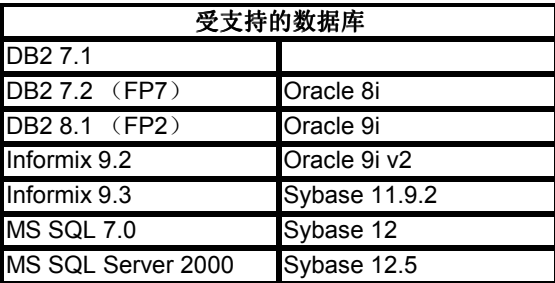

注:

- 1. Tivoli Management Framework V3.7.1 不允许在 Linux 系统上配置 RIM 主机。
- 2. Tivoli Management Framework V3.7.1 在 HP-UX 系统上不支持 DB2 RIM 对象。
- 3. 虽然 Windows NT 操作系统不受支持, 但 Windows NT 事件日志适配器可用作适配器配置设施 (ACF 的 一部分, 且您可以将 Windows NT 事件日志适配器分发到 Windows NT 端点。

## 本修订包中的新内容

PollConnection、ProcessPriorityClass 和 ProcessDisablePriorityBoost 配置关键字已添加到适配器配置文件中。关于这些 关键字的详细信息,请参阅『安装与配置』部分。

LoqSources关键字指定用以轮询消息的 ASCII 日志文件。关于该关键字的详细信息, 请参阅『安装与配置』部分。

当使用单个监视器监视多个日志文件时,可以使用 FILENAME 关键字将文件名植入事件属性,以标识事件源。关于该配置 选项的详细信息,请参阅『安装与配置』部分。

新的 ReadBufBlocks 配置选项可用于所有监视以 LogSources 选项指定的一个或多个文件的 Windows 适配器。关于该关键 字的详细信息, 请参阅『安装与配置』部分。

添加了新的格式规范 %n, 以识别要匹配的消息中的换行。关于这个新格式规范的详细信息, 请参阅『安装与配置』部分。

本修订包并入了增强型日志文件适配器。同类型的现有日志文件适配器和增强型日志文件适配器不能在同一机器上使用。关 于增强型日志文件适配器的详细信息,请参阅『安装与配置』部分。

新的 tec recv timeout 配置参数已添加到 .tec confiq 文件中。关于这个新参数的信息, 请参阅『文档更新』部分。

## 修订包说明

安装修订包之前,请阅读以下说明。还应阅读有关安装与配置增强型日志文件话配器的新信息。『文档更新』部分包含关于 对本修订包的相关文档的更改的信息。

- 关于特定于操作系统的命令的信息, 请参阅您的操作系统的参考手册。
- 要在安装修订包后恢复原始配置, 请备份以下文件:
	- 一 .tec\_config 文件
	- 一 文件扩展名为 .wic 的文件
	- Tivoli 对象数据库(关于详细信息, 请参阅《IBM Tivoli Enterprise Console 安装指南》)
- 数据库安装助手

问题: 当数据库安装助手被配置为在 Linux 操作系统 (kernel 2.4) 上使用 DB2 产品时, 数据库安装助手就可能失 败,并有以下错误:

SQL0902C 发生系统错误(原因码 = 摂)。无法处理后续 SQL 语句。 SQLSTATE = 58005

发生该错误是因为消息队列标识缺省值设置为 16。DB2 产品要求该值至少为 128 (建议使用 1024)。

完成以下步骤可增大消息队列标识值:

1. 运行以下命令:

2. 更改 /etc/sysctl.conf 文件中的以下这一行: kernel.msgmni=1024

## 使用本修订包更正的 APAR

## 3.8.0-TEC-FP02 中修正的 APAR

以下列表包含 3.8.0-TEC-FP02 中所包括的修正内容。

## **APAR IY13071**

症状: 如果将一条 AS/400 消息写入队列并把它除去, 然后由单独的进程写入一条新消息, 适配器并不会发送第一个消息事 件。

解决方案: AS/400 适配器立即检查队列中每条消息的日期、时间和消息长度, 以验证消息已更改。如果某条消息已更改, 则发送一个新事件。

## **APAR IY20113**

症状: 在存在两个互连的 Tivoli 域且两个事件服务器都列在配置文件中的环境中, 运行 wpostemsq 命令将导致发送到服务 器的第一个事件在主事件服务器关闭后被放入高速缓存。将在第二个事件服务器上收到该事件。 解决方案: 某个事件集成工具(EIF) 环境变量未正确复位。这就导致第一个事件被放入高速缓存。该环境变量现在已正确

设置。

## APAR IY20446

症状: 当与选定事件相关联的主机名为无效主机名时, 更改选定事件的严重性任务将无限期运行。 解决方案: 现在事件控制台将验证与选定事件相关联的主机名为有效主机名。如果不是,则不设置当前主机值,且用户必须 从"可用主机"列表中选择有效的主机名。

## **APAR IY22158**

症状: 发出 tecadini.sh stop 命令后, 没有删除 OS/2 适配器进程标识锁文件。 解决方案: 适配器在系统关闭时解锁该文件, 这样就可以删除该文件。

## **APAR IY22689**

症状: 用户创建消息并将该消息发送到队列后, AS/400 适配器不会正确关闭。 解决方案: 适配器正确关闭, 因为适配器验证了消息字段的长度, 以防使用无效的条目。

## APAR IY30915

症状: 在指定了 -S 选项的情况下分发适配器并重新启动适配器后, tecad logfile 进程并不重新启动。 解决方案: 修改了适配器配置概要文件(ACP)相关性, 以允许适配器在指定-S选项的情况下重新启动。

## **APAR IY31847**

症状: 当日志文件的日期发生更改时, 日志文件中的所有事件都发送到事件服务器。 解决方案: NewLogBasedOn keyword 指定, 当日志文件的时间戳记发生更改但大小保持不变时, 该文件是否应看作新文 件。关于该关键字的信息,请参阅『文档更新』部分。

## APAR IY31930

症状: 当事件从一个事件服务器转发到另一个服务器时, server path 对象中的 date reception 字段的日期值无效。 解决方案: 修改了事件转发功能, 以正确存储日期值。

## **APAR IY32758**

症状: 当调用 all\_clear\_targets 谓词时, 不应清除的事件被清除了。 解决方案: 现在 all\_clear\_targets 谓词在清除事件之前会检查事件的限制。

## **APAR IY34037**

症状: NT DUPLICATE NAME 类虽然已在安装的格式文件中定义, 却未包括在 TECAD NT.baroc 文件中。 解决方案: 现已在缺省规则库中安装了更新过的 TECAD\_NT.baroc 文件。必须重新编译并重新装入规则库, 以利用该修正 内容。

#### **APAR IY34268**

症状: 由于没有在 Tivoli Management Framework 环境中正确设置 TISDIR 环境变量, 任务结果未报告给 tec\_dispatch 进 程。

解决方案: 修改了 tec task 进程, 以将任务结果报告给 tec dispatch 进程。

#### **APAR IY34293**

症状: 发出 tec\_console -E <Event\_Group\_Name> 命令后, 如果事件组名包含空格, 就会生成错误。 解决方案: tec\_console 命令现在接受包含空格的事件组名。

#### **APAR IY34564**

症状: 初始化多域适配器时, 适配器未正确关闭, 因为将相对路径名用于 set multi lang format 过程调用导致了"找不到文 件"错误。

解决方案: 更新了 init.tecad\_logfile 脚本, 以在调用 set\_multi\_lang\_format 过程之前更改当前工作目录。

#### **APAR IY35199**

症状: 以左括号开头、包含 commit\_\* 的谓词未正确解析。例如, commit\_\*(。 解决方案: 修改了规则编译器, 以允许正确解析 commit \* 谓词。

#### **APAR IY35286**

症状: 安装 3.7.1-TEC-0031E 后, 无法使用包含字符 %s 的 printf 语句从 FMT 文件生成 CDS 文件。 解决方案:现在将 %s 字符看作简单的字符串,这样就允许生成 CDS 文件。不能插入 %[lengths],而只能如《*IBM Tivoli* Enterprise Console 适配器指南》中所记载的那样插入 %s 字符。

## **APAR IY36164**

症状: 使用 tec compile 谓词的规则未成功编译和运行, 因为 tec compile 谓词因子谓词扩展名错误而发生故障。 解决方案: 使用 tec\_compile 谓词的规则成功编译和运行。

### **APAR IY36538**

症状: 当事件查看器中装入的任务结果超过200个时, 控制台性能会下降。 解决方案: 修改了数据库调用次数, 以更高效地检索所有事件。

### APAR IY36663

症状: 从命令行界面运行 wconsole 命令生成了图形登录屏幕, 但未返回错误代码。 解决方案: 现在当指定无效密码时, 该命令退出时带有非零返回码。

#### **APAR IY37101**

症状: 打开事件控制台中的选定→任务执行菜单后, 仅显示前 100 个任务库条目。 解决方案: 打开选定→任务执行菜单后, 显示所有任务库条目。

#### APAR IY37669

症状: 对于发送的每个事件, 都在适配器跟踪文件中记录两个条目。 解决方案: 适配器跟踪功能正确记录每个事件条目。

#### **APAR IY38429**

症状: 数据库安装助手的 wdbinstall.sh 脚本在指定目录中生成文件, 但如果该目录名称包含空格, 该脚本将失败。 解决方案: 当数据库安装助手使用的脚本所在的目录的名称包含一个或多个空格时, 这些脚本成功运行。

## APARIY38591

症状: tec\_task 进程错误结束并有信号 211, 且在转发具有较大 server\_path 槽值的事件时生成核心文件。 解决方案:包含较大 server path 槽值的事件成功地转发给事件服务器。如果槽值超出内部限制,则在 tec rule 日志文件中 生成错误消息,而事件服务器继续正确运行。

### **APAR IY38909**

症状: 生成 PARSING FAILED 错误时, 不提供原因码。 解决方案: 现在当生成 PARSING\_FAILED 错误时, 则返回错误代码。

### **APAR IY39348**

症状: 使用 wrb -encoding 命令导入非 UTF8 规则和类时生成错误。

解决方案: wrb 命令从所有受支持的非 UTF8 代码集中正确地导入规则。关于 wrb 命令的信息,请参阅『文档更新』部 分。

#### APAR IY39436

症状: 当事件的最终字符为 \n 时, UNIX 话配器生成空事件。 解决方案: 当事件的最终字符为 \n 时, 适配器将用正确的定界符 \0 替换字符 \n, 且不会生成空事件。适配器将字符 \0 追 加为事件定界符。

#### **APAR IY39819**

症状: 甚至当活动事件控制台的总数保持不变时, tec\_ui\_server 进程的内存使用量也增加。 解决方案: 当活动事件控制台数量不变动时, tec\_ui\_server 进程就不再消耗多余的内存。

#### **APAR IY39974**

症状: 升级到 IBM Tivoli Enterprise Console V3.8 并运行 wrbupgrade 命令后,定制规则库就不再起作用。 解决方案: 现在定制规则库已升级成功。

#### **APAR IY40173**

症状: 当网关存储成千上万的事件时, tec gateway 进程使用大量内存。 解决方案: 网关现在对传入事件更高效地进行排队,以使该进程使用的内存量降至最低。在事件高速率传入的情况下,内存 增长率现在应限制为比操作期间的典型增长率高1或2兆字节。

#### **APAR IY40180**

症状: 因为 tec\_gateway 进程不进行错误跟踪, 故当没有可用端口时它不捕获错误。当所有端口都处于 TIME\_WAIT 状态 时,没有端口可用。

解决方案: 网关现在可进行跟踪。关于 tec gateway 进程的错误跟踪的信息,请参阅『文档更新』部分。

### **APAR IY40095**

症状: 不接受使用 NLS 键盘映射在事件控制台登录弹出窗口中输入的语言环境字符。 解决方案: 有关信息请参阅『文档更新』部分。

#### **APAR IY40328**

症状: TEC DB deferred insert()例程中的数据库插入错误可能导致 tec reception 和 tec dispatch 进程都出现 SIGSEGV 错误。

解决方案:错误的内存引用导致了 SIGSEGV 错误。当断开连接或重新连接 RIM 时, 发生了错误的内存引用。该问题已解 决。

#### **APAR IY40448**

症状:在事件大量出现期间,可能向数据库插入了重复事件。重复事件导致重复键错误,并使您可在事件服务器上看到重复 事件。

解决方案:在事件大量出现的情况下,不再向数据库中插入重复事件,且在事件服务器上看不到任何重复事件。

#### **APAR IY40453**

症状: 槽值中含有等号(=)的事件在事件服务器重新启动后不放入规则高速缓存。 解决方案: 当某事件的槽值中有等号 (=) 时, 则将整个事件括在双引号内以允许正确解析该事件。

#### **APAR IY40576**

症状: 在"任务执行"窗口的"目标主机"窗口中, Tivoli 域中的端点不都列出。主机名列表不为事件控制台中选定事件的任务 显示全部主机名。用于运行选定事件的任务的主机名列表只限制为 100 个端点。当前有 100 多个端点在列表中,但该列表 仍不包含全部端点。

解决方案: 现在已正确显示 Tivoli 域中的全部端点。

### **APAR IY40871**

症状: Tivoli 域中的端点没有全部列在"目标主机"窗口(选自"任务执行"窗口)中。 解决方案: 用于运行选定事件的任务的主机名列表限制为100个端点。现在可以显示100多个端点。

## **APAR IY41161**

症状: 当运行 wsetemsq 命令来修改非事件高速缓存中的事件时, 修改的槽值不正确。 解决方案: 修改了用户界面(UD 服务 器,以将枚举的槽值(非整数值)传递到 tec\_dispatch 进程。

#### **APAR IY41202**

症状:未指定的操作员未列在"可用操作员"窗口中。 解决方案: 取消指定某个操作员后, 该操作员名称就移到"可用操作员"列表中。

### **APAR IY41312**

症状: 当数据库安装助手在 Linux 操作系统(IX-86 和 S/390)上运行时, 生成以下错误: ./wdbinstall.sh: ../jre/linux-ix86/jre/bin/java: 没有这样的文件或目录 解决方案:修改了数据库安装助手的构建过程,以将 Java 运行时环境(JRE)正确打包。

## **APAR IY41318**

症状: 运行 wsetemsq 命令来更新带有定制槽的事件时, 生成以下错误: 验证槽名时发生数据库错误。 解决方案: 现在数据库连接保持打开状态, 直到验证完所有槽值为止。

## **APAR IY41391**

症状: 当为适配器指定启动参数时, 系统日志仅在适配器在启动参数指定的时间范围内更新锁文件后才得到刷新。 解决方案: 系统日志一直延迟到适配器启动完成且未错过新事件后才刷新。

#### **APAR IY41395**

症状: 《IBM Tivoli Enterprise Console *适配器指南*》误称需要具有 Senior 以上特权的管理员帐户来启动适配器。 解决方案: 关于该 APAR 的信息, 请参阅『文档更新』部分。

## **APAR IY41444**

症状: 当时区设置为"英国夏令时"时,事件控制台不针对夏令时调整"事件日期接收"时间。 解决方案: 事件控制台现在支持 Europe/London 时区定义。TEC\_CONSOLE\_TZ 环境变量必须设置为 Europe/London。 例如, TEC CONSOLE TZ=Europe/London

Export TEC\_CONSOLE\_TZ

### **APAR IY41567**

症状: 由于内存泄漏, Solaris 适配器在从定制事件源读取事件时错误结束并生成核心文件。 解决方案: 适配器的内存泄漏问题已解决。

### **APAR IY41592**

症状: 关闭 AIX 操作系统时,适配器进程结束而不运行 init.tecad\_logfile stop 命令。 解决方案: init.tecad logfile stop 命令已添加到 /etc/rc.shutdown 脚本中。

### **APAR IY42131**

症状: 需要有环境变量来指示是否在 tec confiq 文件中设置 TEC EXECTASK DBCS=TRUE 选项。 解决方案: 在 .tec config 文件中设置 TEC EXECTASK DBCS=TRUE 选项后,则设置了以下环境变量: TEC EXECTASK DBCS=TRUE。

### **APAR IY42199**

症状: 受管节点的用户界面(UD服务器组件升级并不安装自 3.7.1-TEC-FP04 以来 IBM Tivoli Enterprise Console 产品中 所包括的每种更新的方法。 解决方案: 更新了用干受管节点升级安装的后脚本, 以安装每种新方法。

#### **APAR IY42235**

症状: 使用双字节字符(DBCS)时, 管理员名称在事件控制台中显示不正确。在 Windows 系统上, 管理员名称字段为 空: 但在 UNIX 系统上, 该名称显示为多个白框。 解决方案: 现在管理员名称正确显示在 DBCS 环境中。

### **APAR IY42242**

症状: 由图形规则构建器(GRB)生成的 first duplicate 规则失败。必须在 commit rule 谓词前添加一个空格, 然后才可以 正确解析该规则。

解决方案: 已在 commit\_rule 谓词前添加空格。

### **APAR IY42371**

症状: 当 DISLAY 值为:0.0 时, 用户无法使用远程控制台上的定制按钮, 因为 DISPLAY 值未传递给定制按钮所触发的命 令。

解决方案: 控制台现在将所有环境变量都传递给定制按钮所触发的讲程。

#### **APAR IY42395**

症状: 当运行 wtdbspace 命令以查询 Svbase 数据库时, 发生以下错误: RDBMS 服务器调用已失败。 解决方案: 修改了命令, 以查询正确的设备。

## **APAR IY42462**

症状: 将适配器分发到 Linux 端点后, 适配器在系统关闭之前不能正确停止。这会在系统重新启动时阻止系统日志启动, 从 而延长了系统启动时间。此外, 还向 syslog.conf 文件写入了无效条目。 解决方案: 系统重新启动后适配器正确关闭, 而无效条目不会写入 syslog.conf 文件。

#### **APAR IY42463**

症状:事件控制台并不总在安装了多个网络适配器的操作系统上启动。它取决于适配器在操作系统中的联结顺序。 解决方案: 提供了 Java Client Framework (JCF) 的更新版本, 以增强具有多个网络适配器的系统的功能。有关信息请参 阅『文档更新』部分。

#### APAR IY42602

症状: 如果格式字符串常量的双字节字符(DBCS)超过 37 个, win\_gencds 进程就可能失败, 从而生成 Dr. Watson 错 误。

解决方案: 现在支持具有 37 个以上双字节字符 (DBCS) 的格式字符串常量。

#### **APAR IY42661**

症状: 如果运行 wsetemsg 命令来为己不在事件高速缓存中的事件修改多个整数值或枚举的槽值(如状态或严重性), 将 破坏事件数据。

解决方案: wsetemsg 命令为正在更新的每个槽值分配临时空间, 这样就不会破坏数据。

#### APAR IY42694

症状: 从 AS/400 操作系统接收的、包含左或右括号的事件可能会导致事件服务器上出现 PARSING FAILED 错误。 解决方案: AS/400 适配器现在检查括号并在发现括号时将值括在双引号内。

#### **APAR IY42754**

症状: 源自日语语言环境的 TEC DB 事件在事件控制台中显示不正确。 解决方案: tec dispatch 进程在传入事件已处于 UTF8 格式的情况下通知事件集成工具(EIF),以防止多次 UTF8 转换。

### **APAR IY42774**

症状: tecad logfile 进程在 AIX 5.1 操作系统上存在内存泄漏问题。 解决方案: 修改了适配器, 以更高效地管理内存资源。

#### **APAR IY42831**

症状: 具有 REAL 数据类型槽属性的有效事件可能开始接收 PARSING FAILED 错误。 解决方案: C运行时错误号的错误初 始化已修正, 这样它现在就正确初始化。

#### **APAR IY42852**

症状: 对 Sybase 或 MSSQL 数据库运行 wtdbspace 命令时, 可能会报告 IBM Tivoli Enterprise Console 数据库设备或主 数据库设备的错误尺寸。

解决方案: wtdbspace 命令使用相同的变量计算两种设备的尺寸。现在,您可以在计算尺寸时使用两个不同的变量来正确 指代每个设备。现在,代表 Sybase 数据库的变量为 db\_sybtec\_size, 代表 MSSQL 数据库的变量为 db\_msqltec\_size。

## **APAR IY42976**

症状: 当使用 re send event conf()谓词转发事件时, tec rule 进程发生内存泄漏。 解决方案: 未释放在格式化事件时分配的临时存储量。现在就格式化事件, 以除去不需要的临时存储量。

#### **APAR IY42977**

症状: 接收事件时, IBM Tivoli Enterprise Console 服务器在一段时间内停止处理事件, 并发生网络断开连接问题。

解决方案:如果存在连接问题,tec reception 进程会在接收来自网络的事件时无限期阻塞。更改了接收逻辑,以并入出现 网络问题时事件接收的可配置超时。新的 tec recv timeout 配置参数已添加到 .tec config 文件中。关于该参数的信息,请 参阅『文档更新』部分。

#### **APAR IY43147**

症状: 在事件中使用 CTRL-E 控制字符可能会导致 tec\_dispatch 进程由于分段违例而退出。 解决方案: 使用 CTRL-E 控制字符的事件是不被允许的, 现在将作为 PARSING FAILED 事件检测出来。

#### **APAR IY43235**

症状: 使用带有特定于语言环境的十进制分隔符的 REAL 数据类型属性时, tec dispatch 进程可能会由于分段违例而退 出。

解决方案: REAL 类型属性值已使用 C 语言环境 (POSIX) 十进制分隔符 (.) 传递到 IBM Tivoli Enterprise Console 服务 器,但在内部并不使用 C 语言环境进行处理。REAL 类型属性现在总是使用 C 语言环境进行内部处理。

#### **APAR IY43249**

症状: 3.8.0-TEC-FP01 的自述文件在有关 ProcessPriorityClass 属性对适配器的适用性方面有些误导。 解决方案: 关于 ProcessPriorityClass 属性的信息, 请参阅『安装与配置』部分。

#### **APAR IY43274**

症状: 安装 3.8.0-TEC-FP01 后, re send event conf 谓词不再转发事件。 解决方案:转发事件后,事件集成工具(EIF)未初始化。现在 EIF 在事件转发后正确初始化。 **APAR IY43294** 症状: CDS 文件中的操作员 PREFIX 条目不匹配。

解决方案: 已更正对 CDS 条目的错误解析。操作员 PREFIX 条目现在是匹配的。

### **APAR IY43312**

症状: tec gateway 进程有时会耗尽远程过程调用(RPC)线程。 解决方案:添加了新的 GWThreadCount tec gateway 参数。关于新 GWThreadCount 参数的信息,请参阅『文档更新』 部分。

#### **APAR IY43346**

症状: 在 HP OpenView 中或 SNMP 适配器的 CDS 文件中使用 \$VARBIND 变量可能导致适配器在处理某些陷阱时进行核 心转储。

解决方案: 现在处理具有长整型 VARBIND 变量的陷阱时不会发生内部错误。当前最大大小限制为 4096 个字符。

### **APAR IY43376**

症状: 使用字符 %s\* 时, 适配器格式文件没有正确联结消息。 解决方案: 现在, 当使用字符 %s\* 时, 解析过程可以正确匹配。

### **APAR IY43428**

症状: 在 Oracle 操作系统上, 当使用操作系统认证时, 数据库安装助手创建脚本失败。 解决方案: 更多信息请参阅『文档更新』部分。

#### **APAR IY43473**

症状: 如果属性值中含有嵌入的控制字符, 事件控制台会在属性值中显示多个白框。 解决方案: 如果选中"显示格式化名称和值"复选框, 就不显示嵌入的控制字符。缺省情况下, 该复选框是选中的。

## **APAR IY43502**

症状: 运行带有-D标志(调试标志)的 wtdbclear.pl 命令时, 未清除事件。 解决方案:错误地将调试输出发送到 RDBMS 接口管理器(RIM)连接,而不是发送到标准输出。现在将调试输出发送到标 准输出。

## **APAR IY43799**

症状: wsetemsg 命令允许设置事件以多次确认(ACK)。 解决方案: 缺省情况下, 不再允许将事件状态多次设置为 ACK。现在必须使用 -f 标志来确认已处于 ACK 状态的事件。

#### **APAR IY44060**

症状: 应用 3.8.0-TEC-FP01 后, 在 /tmp/tec\_rule 文件中显示以下错误消息:

4 月 23 日 11:55:12 tec\_rule:17384 ERR re\_queue\_task: 分析中的事件已删除, 任务监视器已设置为 NO。

解决方案: 该消息是在运行关联任务之前删除分析中的事件时生成的。 因为这不是错误消息, 消息级别已从"错误"改为"警告"。在缺省情况下, 不生成消息。

## **APAR IY44093**

症状: UNIX 日志文件适配器的 Logsources 文件中的空行已匹配到格式文件中的某个类(没有变量)。结果,将由空行组 成的事件发送到了事件服务器。

解决方案: 现在, Logsources 文件中的空行被忽略, 且不发送到事件服务器。

## **APAR IY44231**

症状: 规则高速缓存填满后, 会删除内部生成的事件。 解决方案: 如果规则高速缓存已填满, 内部生成的事件会强制清除规则高速缓存, 为内部生成的事件腾出空间。

## **APAR IY44309**

症状: 已成功编译和装入包含 BAROC 事件类和同名枚举的规则库, 但它阳止了事件服务器的启动。 解决方案: 事件类与枚举不能同名。尝试编译包含事件类和同名枚举的规则库时, 编译器生成错误。

#### **APAR IY44417**

症状: 通过慢速网络连接发送事件时, postemsg.exe 命令生成错误消息。 解决方案: postemsg.exe 命令现在可以使用配置文件中指定的 getport timeout 参数。例如: postemsg -f <file.conf> <event information>

## **APAR IY44435**

症状: wtdbclear 命令不在 Sybase 上检测错误且未能清除事件。 解决方案: Sybase 上存储的过程的问题已修正。为了使这种更改生效, 必须使用数据库安装助手重新安装 IBM Tivoli Enterprise Console 数据库。

#### **APAR IY44517**

症状: 在 HP-UX 系统上, 当启用规则库跟踪或当调用 convert local time 或 get local time 谓词时, 将创建 /TMP/KIRKDB.txt, 且该文件随着规则的处理而不断增大。 解决方案: 调试输出已从 \$BINDIR/TME/TEC/interpreter/lib/unix/UnixTime.wic 文件中除去。

#### **APAR IY44562**

症状: 在摘要图表视图和配置视图之间切换将导致事件控制台发生内存泄漏。 解决方案: 分配外来对象导致了内存增加。附加对象已除夫。

#### APAR IY44566

症状: wtdbspace 命令为 Informix 数据库报告了 BLOB 表空间的错误信息。 解决方案: 己更正 wtdbspace 命令中的逻辑问题。现在可以正确推测 BLOB 表空间信息。

## **APAR IY44577**

症状: 对 Tivoli Management Framework DependencyMgr:acpep-ep 库的不必要相关性导致分发适配器时将这些库分发到 了端点。由于产品限制,有些客户不希望分发最新的 Tivoli Management Framework 库。 解决方案: 因为 IBM Tivoli Enterprise Console 适配器的端点上提供这些库的兼容版本, 因此除去了相关性, 这些库就不再 与适配器一起分发了。

#### **APAR IY44924**

症状: 重新启动 IBM Tivoli Enterprise Console 产品和调用 add to repeat count 谓词时,TEC Start 事件发生 RIM 错 误。

解决方案: 该问题是因为在事件服务器启动期间 last modified time 值已初始化而发生的。该值现在可以正确初始化。

#### **APAR IY44974**

症状: 当在事件控制台中选择"任务执行"(即使 oserv 守护进程正在运行)时, 显示以下错误消息:

ECO2069E: oserv 已停止运行。请在 osver 运行后重新启动控制台。

解决方案:未正确处理 Tivoli 域中定义的空任务库。事件控制台现在可正确处理这些库且不显示错误消息。

#### **APAR IY45045**

症状: 使用 FilterMode=IN 的 AS/400 适配器过滤操作不起作用。 解决方案: 已修正由于 EBCDIC 到 UTF8 转换而引起的过滤器处理问题。

## **APAR IY45048**

症状: 当定制按钮为转发自其它 IBM Tivoli Enterprise Console 服务器的事件运行脚本时, 显示以下错误消息:

ECO2007E: 无法执行所选的命令。

解决方案: 因为已转发事件的 server\_path 属性(假设为空) 不为空, 所以发生处理错误。事件控制台现在可以正确处理非 空的 server path 属性。

#### **APAR IY45119**

症状: 启用错误日志记录后, 对于 Windows 非 TME 适配器生成以下错误消息:

无法初始化 TIS 表…

解决方案: Windows 非 TME 适配器未在安装期间设置 TISDIR 环境变量。现在由安装程序设置 TISDIR 环境变量,但需要 重新启动系统。

#### **APAR IY45389**

症状: 以调试模式运行的适配器不匹配与以标准模式运行的适配器同样方式的事件。 解决方案: 构建环境中的文件未自动更新,这阻止了适配器针对调试和标准模式以相同方式匹配事件。

#### **APAR IY45458**

症状: 重新引导系统后, lcfd 守护进程以不正确的环境变量设置启动, 而事件数据不可读。 解决方案: 有关信息请参阅『文档更新』部分。

#### **APAR IY45602**

症状:在日志文件适配器错误文件中启用了跟踪功能后,IBM Tivoli Enterprise Console 适配器生成以下消息(即使事件发 送成功时):

事件未发送到 TEC

解决方案: 修正了对返回码的错误检查, 以防止当事件发送成功时显示错误消息。

#### **APAR IY45756**

症状: 在 HP-UX 系统上对 Sybase 数据库运行 wtdbspace 命令失败,发生以下错误:

RIM 访问错误 一 正在退出

解决方案: wtdbspace 命令的问题是由数字转换不正确造成的。数字现在可转换为正确的格式。

#### **APAR IY45807**

症状: 转发事件时, tec\_rule 进程的内存使用率不断增长。 解决方案: 已修正由于临时分配未释放而导致的问题。

## **APAR IY45915**

症状: Windows 日志文件适配器不发送 SAP 事件。 解决方案: 消息中 64 个子字符串的限制对于 SAP 事件来说太小,因为 SAP 事件需要 91 个子字符串。新的限制为 128 个 子字符串。

#### APAR IY46560

症状: Windows 日志文件适配器启动成功后, 未显示整个消息。 解决方案:已修正在格式文件处理期间发生的逻辑错误,且更正了 Windows 日志文件适配器格式文件中的错误。

#### **APAR IY46725**

症状: 由于 PARSING FAILED 错误, 从事件服务器中废弃了有效事件。

解决方案: 错误地针对 tec rule cache full history 配置参数检查了传入事件的时间戳记,这导致一些事件被废弃。不再检 杳传入事件的时间戳记。

## **APAR IY46770**

症状: wsendresp 命令在事件控制台中生成的弹出消息阻止在事件控制台中执行操作, 直到弹出消息关闭为止。 解决方案: 弹出消息属性已更改, 且不再是模态。

## **APAR IY46800**

症状: 如果在事件处理期间发生连接问题, 则使用 tec put event() 事件集成工具(EIF) 应用程序编程接口(API) 调用时 会发生分段违例。

解决方案: 当网络问题存在时,额外释放内存分配造成了该问题。现在内存仅释放一次。

## **APAR IY46805**

症状: 图形规则构建器(GRB)在 HPUX 11 系统上编辑规则时生成 oserv 故障。 解决方案: 使用特定于版本的系统库造成了该问题。GRB 不再依赖于特定于版本的系统库。

## **APAR IY46977**

症状: 使用 commit \* 谓词时, 未启用跟踪而编译的规则可能有解析错误。 解决方案:解析规则后,规则编译器未正确处理反斜杠(\)。这导致 commit \*谓词被解析为包含反斜杠的字符串的一部 分。

## **APAR IY47297**

症状: 从外部文件装入任务选项列表后, 该列表并不显示在事件控制台中。 解决方案: 事件控制台现在可正确装入外部文件中保留的选项列表。

#### **APAR IY47431**

症状: tec rule 进程在处理 flush if ack NetView 规则时结束, 出口代码为 211。 解决方案: 由于字符串错误, 改写了 netview.rls 文件中的某个谓词。

## **APAR IY47442**

症状: 启用-d 标志(调试)后, 日志文件适配器不以同样方式匹配事件。 解决方案: 已修正在格式文件处理期间发生的逻辑错误。

### **APAR IY47508**

症状: 文档包含了错误的规则库概要文件报告文件位置。 解决方案: 有关信息请参阅『文档更新』部分。

### **APAR IY47552**

症状: 为 SNMP 日志文件适配器启用 DRVSPEC 跟踪后, SNMP 陷阱的任何不正确版本 1 (或其它版本) 都会导致分段违 例。

解决方案: 即使 SNMP 陷阱处理失败, 调试跟踪处理也曾尝试打印已处理的 SNMP 陷阱。现在, 仅当 SNMP 陷阱处理成 功时才会执行跟踪。

#### **APAR IY47689**

症状: 升级到较新版本的 IBM Tivoli Enterprise Console 数据库时, 如果已定制数据库, 则升级数据机脚本可能会撤销定 制, 除非您更改升级数据库脚本。解决方案: 有关信息请参阅『文档更新』部分。

#### **APAR IY47778**

症状: 对于 Windows 和 UNIX 适配器, 增强型日志文件适配器 PreFilter 选项不可用。 解决方案: 适配器配置设施(ACF 未能考虑增强型日志文件适配器的名称差别。ACF 现在检查当前日志文件适配器和增 强型日志文件适配器两者的名称。

#### **APAR IY47948**

症状: 运行 wtdbspace -T 命令以将数据显示限制在 IBM Tivoli Enterprise Console 表空间时, 数据显示顺序不正确。 解决方案: 覆盖了某个变量名, 该变量名创建了对错误表空间的引用。该问题已更正。

#### **APAR IY47953**

症状: 设置 WIDTHSTRMEANING=YES 选项后, 包含 %[length]s 格式的日志文件适配器格式文件并不正确匹配事件。 解决方案: 适配器现在可正确处理包含 %[length]s 的格式文件, 且事件按需匹配。

可以在适配器配置文件中配置 WIDTHSTRMEANING 关键字。它与格式字符串 %[length]s 配合使用。在适配器配置文件中 设置 WIDTHSTRMEANING=YES 则确定了修饰符的长度(就如 IBM Tivoli Enterprise Console V3.6 产品中的情况)或指 定了要匹配的字符串的必需长度。缺省值为WIDTHSTRMEANING=NO。当该关键字的值为WIDTHSTRMEANING=NO 时, 将截断修饰符的长度。匹配整个字符串, 而关联的变量则截断到指定的长度。

## **APAR IY47956**

症状: 在事件控制台中取消指定某个操作员后, 不可能将该操作员重新指定给另一个事件控制台。重新启动控制台后, 该运 算符仍不在"可用操作员"列表中。

解决方案: 对某一事件控制台取消指定操作员后, 该操作员名称就从"当前操作员"列表移到"可用操作员"列表。

## **APAR IY47983**

症状: 在 Linux 日志文件适配器安装期间, 如果 syslogd 进程在运行 \$(TECADHOME)/bin/update\_conf 脚本的同时尝试 打开命名管道, 则会发生阻塞。

解决方案: Linux 系统上不正确的管道用法导致了 syslogd 进程的阻塞。修改了 init.tecad\_logfile 启动脚本, 以正确使用 命名管道。

#### **APAR IY48071**

症状: 如果在编辑 tec\_gateway 适配器配置概要文件(ACP)时更改"常规"页面上的 Config dir: 字段, 则 tec\_gateway 进 程无法读取 tec\_gateway.conf 文件。

解决方案: 关于其它信息, 请参阅『文档更新』部分。

## **APAR IY48228**

症状: 实际值被格式化并以指数表示法显示。 解决方案: 创建了新的 tec disable exponential format 配置参数。关于这个新参数的信息, 请参阅『文档更新』部分。

## **APAR IY48323**

症状: 数据库安装助手使用的 DB2 客户机脚本模板在 TEC T ASSIGN OP 表的 ddl 语句上有附加反斜杠 (\) , 这导致数 据库安装助手停止运行。

解决方案: 己从 DB2 客户机脚本模板中除去多余的反斜杠(\)。

#### **APAR IY48347**

症状: BAROC 保留词无法用于槽, 这一事实未记载在 IBM Tivoli Enterprise Console 文档库中。 解决方案: 有关信息请参阅『文档更新』部分。

### **APAR IY48508**

症状: 当规则库编译时, 如果将某一数据库文件导入规则库目标(例如 rule sets EventServer), 则会抛出 Java 异常; 如果将规则库软件包置于规则库目标文件中的数据文件条目之后,规则软件包将在稍后导入到同一个规则库目标。 解决方案: 将数据文件导入规则库目标中并置于目标文件中的数据文件条目之后、然后将规则软件包导入规则库中时, 规则 库现在将正确编译。

#### 已在 3.8.0-TEC-FP01 中修正

以下列表含有来自 3.8.0-TEC-FP01 中所包括的先前补丁的修订。

#### **APAR IY21196**

症状: AIX 适配器不能使用 rc.nfs 中的启动命令自动启动。 测试说明:已验证在 /etc/inittab 文件中添加了条目。创建了 /etc/rc.tecad logfile 文件且相应命令已包含在该文件中,以在 系统重新启动时启动适配器。

#### **APAR IY28856**

症状: 当数据库中有大量事件时, 需要几分钟来完成 wsetemsg 命令的运行。 测试说明: 已验证当数据库中有 1000 多个事件时, wsetemsg 命令正确更新指定的事件并在 2 秒钟内返回。

#### **APAR IY33041**

症状: 发出 wtdbclear 命令后, 存储的过程不能在 DB2 产品上正确运行。

测试说明:已验证 wtdbclear 命令使用存储的过程成功清除了数据库,而未返回任何错误。

#### **APAR IY33187**

症状: 当事件的长度大于 4096 个字符时, 日志文件适配器生成错误。

测试说明: 已修改配置文件, 使其包含参数 EventMaxSize=x, 且事件已发送到事件服务器。x 的值已替换为 100、096 和 5000,并重复了测试。对于包含 4096 个以下字符的事件,所有事件数据是在事件服务器上接收的。对于包含 4096 个以上 字符的事件, 事件数据被截断。

#### **APAR IY33312**

症状: wstopesvr 进程无限期地运行且未能停止其它 tec \* 进程。

测试说明: single port bdt 变量已设为 TRUE,且事件服务器和事件控制台已重新启动。已验证 listen to server 方法是活 动的,且接着通过运行 wstopesvr 命令成功停止了事件服务器。

#### **APAR IY33602**

症状: wtdbclear.pl 脚本将在要删除的事件数大于或等于缓冲区大小时或在指定了以下属性时循环:

 $-e - t 0$  (without  $-s. -c. -r$ ) OR  $-1 - f - t 0$ 

测试说明: wtdbclear.pl 命令按指定要求成功清除了事件, 且未返回任何错误。测试是使用 1500 个事件运行的。

## **APAR IY34129**

症状: 安装 3.7.1-TMF-0073 和 3.7.1-TMF-0075 后, 以面向连接模式运行的 tec gateway 进程不能将事件发送至事件服务 器。

测试说明: 已验证在应用列出的修订包并配置面向连接模式后, 所有事件都已在事件服务器处成功接收。

#### **APAR IY34289**

症状: 事件服务器初始化时 tec rule 进程由于分段违例而停止, 并生成核心文件(如果配置事件服务器来转发事件)。 测试说明: 已验证测试事件转发规则已正确编译、装入和运行, 而未生成任何错误。

#### **APAR IY34596**

症状: 如果 FMT 文件中有不以字符 %s\* 开头的语句, tecad nt.exe 进程将生成 Dr. Watson 错误。

#### **APAR IY34913**

症状: init.tecad logfile 脚本不针对 Tier 2 DEC 系统处理 -S 选项。

测试说明: 已验证适配器已成功分发到 DEC Tier 2 系统上的端点。在更新配置文件后启动了适配器, 以监视由 LogSources属性指定的文件。事件是在事件服务 器上接收到的。

### **APAR IY34968**

症状: 读取由 LogSources 选项指定的文件的适配器不能转发每行包含 300 个以上字符的事件。 测试说明: 已配置适配器, 使之以每分钟至少接收 100 行(每行为 300 或更多字符) 的速度监视指定的日志文件。已验证 在事件服务器处正确接收到了所有事件。

## **APAR IY35033**

症状: "任务执行"窗口中的可用主机列表错误地显示了主机名,而非端点名称。 测试说明: 已验证在选择事件并选择"任务执行"窗口中的"目标主机"选项卡后, "当前主机"窗口正确显示了端点。

### **APAR IY35278**

症状: 如果 FMT 文件在匹配语句中包含字符 \*s, 则日志文件适配器不启动。

### **APAR IY35647**

症状: 应用 3.7.1-TEC-FP02 后, Windows 适配器出现性能下降问题。 测试说明: 已验证适配器在 6 分 45 秒内发送了所有的测试消息(300)。这可与使用基本 3.8 发行版时的 11 分钟相比 较。

## **APAR IY35763**

症状: 用 3.7.1-TEC-FP03 分发的控制台由于 Java 类错误而不能启动。 测试说明: 已验证事件组及其它事件控制台首选项在重新启动事件控制台后保持不变。

#### **APAR IY36144**

症状: 从 V3.6.x 升级后, 格式说明符 %LENGTHs 不能正确解析。

测试说明:使用 WIDTHSTRMEANING=YES 选项分发了适配器,并将 LogSources 选项配置为读取测试文件。修改了 FMT 文件,并生成了新的 CDS 文件。在以调试方式启动适配器后,每个属性的所有变量都已正确映射。

## **APAR IY36319**

症状: 发出 TroubleTicket.sh 脚本后, 创建了包含管理员名称的新的 TEC ADMIN 环境变量。 测试说明: 修改了 \$BINDIR/TME/TEC/TroubleTicket.sh, 以回传 TEC ADMIN 环境变量的值。运行 TroubleTicket.sh 脚本后, 显示了正确的值。

## **APAR IY36572**

症状: tec gateway 进程出现内存泄漏。 测试说明: 已验证 tec gateway 进程未出现内存使用无限制情况。

#### **APAR IY36686**

症状: 如果 tec qateway.conf 文件中的 ServerLocation 关键字在指定的事件服务器之后有空格, 则当本地事件服务器停止 时, 将忽略该关键字。

测试说明: 已验证当 ServerLocation 关键字在事件服务器后包含有空格时, 在事件服务器处正确接收到事件。

## **APAR IY37000**

症状: 事件集成工具(EIF)接收到空属性值后, 将废弃事件。 测试说明: 修改了 SampleAdapters.java文件, 使其包含几个空属性, 且仍能在事件服务器处接收到事件。

#### **APAR IY37027**

症状: 使用 Java EIF 不能解析用双引号括起的字符串。 测试说明: 已修改 SampleAdapters.java文件, 以包含双引号。已验证事件服务器正确接收到了事件。

#### **APAR IY37051**

症状: 适配器不将事件发送到位于独立、非互联的 Tivoli 管理域(Tivoli 域)中的事件服务器。 测试说明: 配置两个互联的 Tivoli 域后, 安装了一个事件服务器(仅在一个 Tivoli 域中)。在第二个 Tivoli 域中配置了 tec gateway.conf 文件, 以将事件发送到事件服务器。在第二个 Tivoli 域(未设置 ServerLocation 关键字) 中配置 Windows NT 适配器后, 生成了事件。在事件服务器处接收到所有事件。

#### **APAR IY37190**

症状: 处理大型日志文件时, Windows 适配器会充分利用处理器。(例如, 100MB) 测试说明: 在将一百多万个事件添加到适配器的日志文件(该日志文件不与 FMT 文件中的任何格式相匹配) 中后, 处理器 的利用率偶尔接近99%,然而大多数情况下它都保持在0%左右。

#### **APAR IY37400**

症状: 使用端点 wpostemsg 命令将事件从端点发送到事件服务器时,将在网关上对事件进行高速缓存。

### **APAR IY37675**

症状: 当语言环境设置为"丹麦语"时, tec dispatch 进程停止接收事件。 测试说明: 已验证当语言环境设置为"丹麦语"时, 事件服务器正确处理了事件。同时还验证了, 使用装入的测试规则库正确 地处理了事件,并且事件服务器继续处理进入的事件。

#### **APAR IY37768**

症状: 在处理了整个 tec qateway.cache 文件(该文件已装入来自端点高速缓存的数据) 的内容后, tec qateway 进程停 止将事件发送到事件服务器。

测试说明: 已验证, 在事件服务器停止后, 事件在网关处正确地高速缓存。一旦重新启动了事件服务器, 高速缓存按预期清 空,并且网关继续处理讲入事件。

## APAR IY37863

症状: 在从 IBM Tivoli Enterprise Console V3.6.2 升级到 3.7.1-TEC-FP03 后, HP 适配器充分利用了处理器而不处理事 件。

测试说明: 分发 HP 适配器并更新 FMT 和 CONF 文件以匹配测试用例后,适配器在超过 16 个小时的时间内接收到连续的 事件流。已验证,适配器处理了所有事件,且未充分消耗处理能力。

#### **APAR IY38116**

症状: 禁用接收日志记录后, 事件服务器未能处理事件。

测试说明: 已验证在禁用接收日志记录后,事件服务器正确接收到了事件。

#### **APAR IY38723**

症状: 没有为 TroubleTicket.sh 脚本正确设置 DISPLAY 环境变量。 测试说明: 已验证,当 UNIX xterm 窗口显示在本地系统上时,DISPLAY 环境变量已使用 env 命令正确设置。

## **APAR IY39825**

症状: "任务执行"窗口中的"当前主机"列表应该列出端点名称, 而不是主机名。 测试说明: 在配置非受管节点端点系统后,已分发了适配器。在发送某事件后,在事件查看器选择了该事件,并且选择了 "任务执行"。在"当前主机"列表中,已正确显示了端点系统。

### **APAR IY40557**

症状: 扩展事件属性在 TroubleTicket.sh 脚本中不可用, 即使在 SLOTS 环境变量中列出了它们。 测试说明: 已验证在将 SLOTS 环境变量输出重定向到某个文件后, 扩展信息已正确列出。

## **APAR IY40864**

症状: 操作员激活事件杳看器后, 对事件控制台属性的更改没有显示出来。 测试说明: 已验证, 在重新启动控制台后, 所有在事件查看器中添加、除去或重新排序的列都保持着。 注: 该修订包仅在创建新的事件控制台时适用, 而不适用于事件控制台迁移。

### **APAR IY40903**

症状: 当从 IBM Tivoli Enterprise Console V3.6.2 升级到 IBM Tivoli Enterprise Console V3.8 时,运行 wmigcon 命令会生 成 Java 异常。

测试说明: 已验证 wmigcon 命令正确运行而未生成任何 Java 异常。

### **APAR IY41207**

症状: 事件服务器未能获取端口来接收事件。 测试说明: 已验证事件服务器获取了端口, 并成功接收了事件。

## 安装与配置

## 先决条件

IBM Tivoli Enterprise Console V3.8.0 IBM Tivoli Management Framework V3.7.1 或 4.1

要利用 IBM Tivoli Enterprise Console NetView 集成功能, 则必须安装: IBM Tivoli NetView V7.1.2 或 7.1.3

下表概括了 IBM Tivoli Management Framework 产品的每个版本的补丁要求以及特定的安装方案。

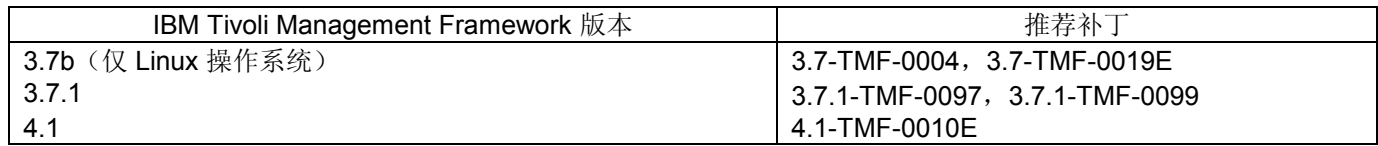

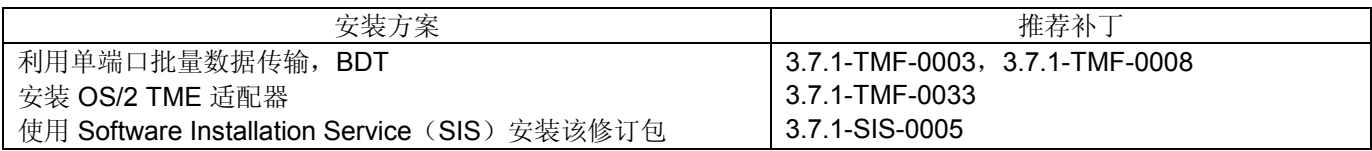

注: 除 4.1-TMF-0010E 外, 还使用 4.1-TMF-0013 和 4.1-TMF-0014 完成所有测试。

## 安装指示信息

注: 安装修订包之前, 请阅读『修订包』说明部分。

## 重要信息:

1. 安装该修订包之前, 必须符合《IBM Tivoli Enterprise Console V3.8 发行说明》中指定的最低要求。 2. 应用该修订包之前, 请停止事件服务器。

警告: 在该修订包的安装过程中 .tec\_config 文件将被替换。如果已定制该文件,则必须在安装该修订包之前创建该文件的 副本,以对更新过产品使用定制。

3.8.0-TEC-FP02 顶级目录树:

标准目录: <380TECFP02 DIR>/TME <380TECFP02 DIR>/NON TME <380TECFP02 DIR>/DBASSISTANT

1. 解压缩修订包:

在 UNIX 系统上:

使用以下命令将内容解压缩到一个临时目录。为了本示例起见,假设变量 \$PATCH 指向该临时目录。 cd \$PATCH tar-xvf 3.8.0-TEC-FP02.tar

在 Windows 系统上:

使用以下命令将内容解压缩到一个临时目录。为了本示例起见, 假设变量 %PATCH% 指向该目录, 且 X 是 %PATCH% 所在的驱动器。

%SystemRoot%\system32\driver\ etc\Tivoli\setup env

 $X^+$ 

> cd %PATCH% > tar -xvf 3.8.0-TEC-FP02.tar

注: 如果在 Windows 系统上解压缩 TAR 映像, 则 TAR 实用程序的可执行文件位于以下 Tivoli 安装目录中: bin/w32ix86/tools/tar.exe.

2. 所包括的以下指示信息是为了使用 Software Installation Service (SIS)。如果不使用 SIS, 则跳过该步骤并转至步 骤3。

注: SIS 可在 Tivoli 软件支持的大多数硬件操作系统上安装 Tivoli 软件产品; 然而, SIS 不能在某些硬件操作系统 上运行。请查看《IBM Tivoli Enterprise Console 安装指南》以获取可以运行 SIS 的操作系统的列表。

注:您必须具有 install product 和 super 授权角色才能成功安装该修订包。

重要事项: 当从 SIS V3.7 进行安装时, 以下 SIS 补丁 (在 Tivoli 支持 FTP 站点提供) 是推荐的: 3.7-SIS-0005。 要获取该补丁,请完成以下步骤:

- a) 从 Tivoli 桌面下拉菜单中单击桌面 --> 安装 --> Software Installation Service。
- b) 从"获取安装密码"窗口中输入安装密码。
- c) 在包含 Tivoli 徽标的窗口中单击安装。
- d) 从"安装电子表格"窗口中单击选择产品。
- e) 从"选择产品"窗口中单击导入产品。
- f) 使用文件浏览器找到 3.8.0-TEC-FP02 的介质,并双击 PATCHES.LST 文件。
- g) 从"导入产品"窗口中选择 3.8.0-TEC-FP02, 然后单击导入。
- h) 从"全局进度"窗口, 在文件导入后单击确定。
- i) 从"选择产品"窗口中选择 3.8.0-TEC-FP02 并单击确定。
- i) 从"安装电子表格"窗口中单击选择机器。
- k) 选择要安装 3.8.0-TEC-FP02 的机器, 并单击确定。
- 1) 从"安装电子表格"窗口中单击相应的单元格。 注: 对于要安装 3.8.0-TEC-FP02 的机器, 该操作将在单元格中生成一个 X。
- m) 单击安装。
- n) 从"安装算法"窗口中选择您要使用的安装算法并单击确定。SIS 将执行您从"安装电子表格"窗口中请求的安 装。跳过步骤3并继续执行步骤4以完成安装。
- 3. 完成以下步骤以使用标准 Tivoli 安装机制安装该修订包:
	- 注: 要求有 install\_product 和 super 授权角色才能成功安装本修订包。
		- a) 从 Tivoli 桌面菜单栏中单击桌面 --> 安装 --> 安装补丁以显示"安装补丁"窗口。
		- b) 从"安装补丁"窗口中单击选择介质以使用"文件浏览器"窗口。
		- c) 从"文件浏览器"窗口, 在 路径名字段中输入包含修订包的目录的路径 \$PATCH。
		- d) 单击设置介质并关闭返回到"安装补丁"窗口。
		- e) 从"安装补丁"窗口中单击修订包的名称以选中它。
		- f) 选择要安装该修订包的客户机。通常需要在 Tivoli 服务器和每个 Tivoli 客户机上安装修订包。
		- g) 单击安装。
- 4. 修订包安装完成后, 重新启动事件服务器。

## 安装增强型日志文件适配器

从 Tivoli 桌面,您可以使用适配器配置设施(ACF 来配置和部署增强型日志文件适配器。使用标准的 ACF 过程可选择目 标端点和选定的日志文件适配器。这些增强型日志文件适配器名为:

tecad enh nt tecad enh win tecad enh logfile aix4-r1 tecad enh logfile hpux10 tecad enh logfile solaris2 tecad enh logfile linux-ix86 tecad enh logfile linux-s390

注: 不能在同一机器上同时使用现有的 TME 日志文件适配器和增强型 TME 日志文件适配器。如果每个非 TME 增强型日志 文件适配器都具有独特的适配器标识且非 TME 增强型日志文件适配器不与现有的非 TME 日志文件适配器安装在同一目录 中, 则现有的非 TME 日志文件适配器和非 TME 增强型日志文件适配器可以共存于同一机器上。

## 修改标识属性

当从 ACF 的"常规"窗口中选择其中一个增强型日志文件适配器时,会显示"标识"字段。选择"标识"字段后,用户可以指定"标 识名称"。

## 使用标识安装 TME 适配器

增强型 TME 适配器安装与标准 TME 适配器安装类似;但增强型适配器可以用与该特定适配器相关联的标识进行安装。如 果不指定标识, 安装将没有变化。当指定标识时, 将应用以下更改:

更改了安装目录结构, 以使用 etc 目录合并该标识。二进制文件仍位于 bin 目录中, 但配置文件和格式文件现在位 于 <identifier>/etc 目录中。 在端点上,目录结构为:

%lcf datdir%/../../bin/%interp%/TME/TEC/adapters/ %lcf\_datdir%/.././bin/%interp%/TME/TEC/adapters/bin %lcf\_datdir%/../../bin/%interp%/TME/TEC/adapters/<identifier>/etc %lcf\_datdir%/../../bin/%interp%/TME/TEC/adapters/<identifier>/etc/C %lcf\_datdir%/../../bin/%interp%/TME/TEC/adapters/<identifier>/etc/<lang>

用于启动和停止增强型适配器的命令已更改。 对于 Windows NT 和 Windows 2000 系统, 启动命令为: net start <adapter>\_<idname>

例如,

#### net start tecwinadapter myid

其中 myid 是标识的值。

停止命令为:

net stop <adapter> <idname>

对于 UNIX 和 Linux 操作系统, 启动命令为:

init.tecad logfile start <idname>

例如, init.tecad logfile start myid

其中 myid 是标识的值。

停止命令为:

init.tecad logfile stop <idname>

### 升级和除去 TME 适配器

要将现有的适配器升级为增强型适配器,则完成以下步骤:

- 1) 保存位于 TECADHOME/etc 目录中的 tecad logfile.conf 文件和格式文件的副本(如果您已对这些文件作较大更改)。
- 2) 分发空的概要文件以除去日志文件适配器的原始版本。关于使用 ACF 卸载适配器的信息, 请参阅《IBM Tivoli

Enterprise Console 安装指南》。

- 3) 从 ACF, 为增强型适配器创建新的适配器配置概要文件(ACP)。
- 4) 使用保存过的 etc 目录中的环境修改新的 ACP。
- 5) 将概要文件分发到端点。
- 6) 重新启动适配器。

注: 更改适配器标识将更改所引用的实例。因此, 不能更改适配器标识。要更改现有适配器的适配器标识, 必须除去现有适 配器并安装新的适配器。

## 安装增强型非 TME Windows 日志文件适配器

在安装过程中,用户可以指定适配器标识。使用适配器标识时,适配器标识名称是必需的。将创建一个类似于 Tivoli 环境的 目录结构。

## 安装 UNIX 非 TME 适配器

除适配器标识不同外,增强型非 TME 适配器的安装与标准适配器的安装类似。运行以下 tecad logfile.cfg 命令可指定适 配器标识:

## tecad logfile.cfg <idname>

其中 idname 是适配器标识的值。

注: 应相应地更改启动和停止命令。

## 配置增强型日志文件适配器

以下各部分包含配置增强型日志文件适配器所需的信息。

#### 重新装入适配器配置

要重新装入适配器配置文件和格式文件,则运行 wsighup 命令。如果您在运行适配器的服务版本,则输入以下命令:

#### wsighup service adapter name

其中 service adapter name 是适配器的服务名称。

如果您在运行适配器的命令行版本, 则输入以下命令:

#### wsighup service adapter name pid

其中 service adapter name 是适配器的服务名称, pid 是适配器的进程标识。

运行该命令可更改适配器配置,而无需停止并重新启动适配器。例如,您可能希望系统进入维护模式时在格式文件中临时添 加(以及稍后除去)过滤器或条目。对配置文件和格式文件作必要的更改后,运行该命令来动态更新适配器配置。

注: 在本地修改已分发的适配器的 CONF 文件并运行 wsighup 命令后,如果分发新的 CONF 文件,这些更改将丢失。

## 新的或更改的配置文件关键字

PollConnection <seconds>

指定轮询服务器以进行连接所用的最少时间量。即使没有新事件到达服务器,该连接轮询也将强制适配器清空这些高速缓存 文件。如果没有为该关键字指定值,增强型日志文件适配器将与原始日志文件适配器同样运作。

ProcessPriorityClass

指定适配器的进程优先级。如果适配器处理大量事件而正使用过多的处理器资源,您可以调整该值来提高系统性能。

可能的值有:

A IdlePriority **B** BelowNormalPriority **C** NormalPriority **DAboveNormalPriority E** HighPriority **F** RealTimePriority

缺省值为 C(NormalPriority )。

### 注:

- 1. 建议使用缺省值,以避免性能下降。
- 2. ProcessPriorityClass 属性对 SNMP 适配器不可用。

还提供了新的跟踪消息, 如下所示:

错误优先级类值, 使用缺省值 优先级类更改成功 无法更改优先级类

#### ProcessDisablePriorityBoost (仅 Windows 操作系统)

指定是否应对适配器进程禁用优先级提升。如果适配器处理大量事件而正使用过多的处理器资源, 您可以使用该选项来提高 系统性能。如果该选项设置为 TRUE, 则禁用优先级提升。缺省值为 FALSE。

### LogSources

指定用以轮询消息的 ASCII 日志文件。必须指定每个文件的完整路径,并且文件名必须用逗号分隔,不能使用空格或其它 分隔符。启动适配器时不需要有日志文件源存在, 创建日志文件源后会轮询日志文件源。

如果在适配器处于活动状态时截断某个文件,该适配器就自动将其内部指针设置到该文件的新末尾,并继续处理截断文件之 后编写的所有新消息。如果在轮询时间间隔内覆盖、除去或用比前一轮询更多的行重新创建该文件,则只读取那些行数比前 一行更大的行。例如,该文件有一行。轮询时间间隔过后,该文件被两行覆盖。下一次轮询时只读取第二行。

适配器轮询的缺省文件是 SYS:SYTEM\SYS\$LOG.ERR 文件。可以用 LogSources 关键字指定附加文件。

注: 指定 LogSources 关键字时, 请确保没有对根目录中文件的引用。

### **FILENAME**

指定包含消息的日志文件的全限定文件名(包括路径)。当您想使用单个适配器监视多个日志文件时,则使用这个关键字。 可以使用该关键字将文件名植入事件属性,以标识事件源。如果消息来自系统日志,则映射设置为 EventLog (对于 Windows 适配器) 和 SysLogD (对于 UNIX 日志文件适配器)。

## **ReadBufBlocks**

为了提高性能和稳定性, 所有 Windows 适配器在监视通过 LogSources 选项所指定的一个或多个文件时都可使用一个新的 配置选项。ReadBufBlocks 属性提供一种机制, 指定每一轮询时间间隔内将由适配器读取的 4096 字节数据块的数量。缺省 值为10。当指定的数据块少干10个时,则使用缺省值。

示例: ReadBufBlocks=10

注: 如果 ReadBufBlocks 未在适配器配置文件中指定, 则适配器以指定的顺序读取所有要完成的文件。

## 新的格式规范: %n

在某条消息中指定换行。换行是指与下一整行相对的回车或换行。该格式规范仅适用于增强型日志文件适配器。格式规范 %n 话合跨多行的消息。

例如, 这个格式条目: This is a format %s with more lines%nlsn't it

与以下消息相匹配: This is a format special with more lines Isn't it

注: 当谈及确定某个匹配项时, 空格是很重要的。如果某条消息有几行以一个或多个空格结尾, 则应该用格式条目中的换行 规范替换这些空格。

## 已知缺陷和局限

缺陷 104236

问题: OS/2 适配器可使用适配器配置设施(ACF)成功分发,但不能自动启动。 变通方法: 重新启动 OS/2 机器以启动适配器。

缺陷 123285

问题: 当在一个 Tivoli 域 (该域已连接另一个安装了 IBM Tivoli Enterprise Console V3.7 或 3.7.1 产品的 Tivoli 域) 中升级 至 IBM Tivoli Enterprise Console V3.8 产品时, 如果 TaskLibrary 资源类型被交换且您尝试创建操作员或将操作员指定给另 一个 Tivoli 域中的控制台, 则可能显示以下消息:

com.tivoli.framework.runtime.ExInvObjref.minor code =28, completion status =No.

变通方法: 从未曾升级 IBM Tivoli Enterprise Console 3.7.1 产品的 Tivoli 域, 通过运行以下命令与已升级 IBM Tivoli Enterprise Console 产品的 Tivoli 域交换资源:

## wupdate - TaskLibrary region

其中 region 是已升级 IBM Tivoli Enterprise Console 产品的 Tivoli 域。

缺陷 133073

问题: 在 Windows 2000 系统上, 如果 Netscape 浏览器是缺省浏览器, 则单击事件查看器中的"信息"按钮后, 可能显示以 下错误消息:

无法打开 C:V.tivoli/tec temp0.html。

在浏览器窗口中显示以下位置: file:///C:/.tivoli/tec\_temp0.html。 焦点可从浏览器更改到活动窗口, 但是在返回到事件控制 台或事件控制台窗口变为空白之前必须关闭此错误消息。

变通方法: 将缺省浏览器改为 Internet Explorer 浏览器或将 Netscape 浏览器升级到较新的版本。

缺陷 134898

问题: 当在 X Window 环境中从事件控制台启动某个进程时, 可能显示关于字体转换的错误消息, 如以下示例:

#### .<br>المحاولة المقدمات المحاولة المقدمات المحاولة المقدمات المحاولة المقدمات المحاولة المحاولة المحاولة المحاولة ال

警告: 无法转换字符串 "-jdk-lucida-medium-r-normal--\*-120-75-75-p-\*-iso8859-15"to type FontStruct

变通方法: 该消息不表示系统有问题, 可以忽略。并不是所有字体均可用于每一台 X Window 服务器。该消息表示已出现 字体不匹配情况。当需要特定 X Window 环境中未安装的某一字体时, X Window 系统会将缺少的字体映射到环境中存在的 其中一种字体。

### 缺陷 136696

问题: 在 UNIX 系统上, 当编辑事件控制台的首选项时, 为外观定制程序选择 Windows 选项时导致了 Java 异常。 变通方法:在 UNK 系统运行时,不要选择 Windows 选项。如果您选择 Windows 选项,这些异常并不表示有问题,可以 忽略。

### 缺陷 137525

问题: 第一次启动事件控制台时, 可能发生以下 Java 异常: GlobalPreferencesBean::loadPreferences()caught: java.io.InvalidClassException:

javax.swing.plaf.basic.BasicLookAndFeel; 不兼容的本地类:

stream classdesc serialVersionUID=6620516158032857937 本地类 serialVersionUID=1855300154015691576 在先前装有 IBM Tivoli Enterprise Console 3.7.1 事件控制台的机器上安装 IBM Tivoli Enterprise Console 3.8 事件控制台之 后, 会发生这种异常。第一次安装 IBM Tivoli Enterprise Console 3.8 产品时也可能发生这种异常。 变通方法: 可忽略这种异常。第二次启动事件控制台时, 该异常不会发生。

## 缺陷 138487

问题: 在 Windows 系统上, 数据库安装助手所显示的 Informix 数据库空间的缺省路径不正确。接受不正确的缺省值会导致 事件数据库的安装失败。

不正确的路径类似于以下路径:

drive letter :/IFMXDATA/server\_name /data/filename

以下路径为缺省路径:

#### drive\_letter :/IFMXDATA/server\_name /filename

变通方法: 在数据库安装助手中,请确保为数据库空间文件名指定有效的路径。

#### 缺陷 139074

问题:对 Informix 数据库运行 wtdbclear 命令时,可能显示 RIM 错误。在 Windows 系统上,RIM 代理程序进程可能停止 响应。在 UNIX 系统上, RIM 代理程序可能会得到"iom 接收 67"错误。 变通方法: 改为运行 wtdbclear.pl 命令。该命令不调用存储过程。

## 缺陷 140429

问题:由于与客户应用程序表和触发器的潜在冲突,从 IBM Tivoli Enterprise Console 3.6.2 产品或 IBM Tivoli Enterprise Console 3.7.1 产品迁移到 IBM Tivoli Enterprise Console 3.8 产品并不会除夫现有的 IBM Tivoli Enterprise Console 表空 间。

变通方法: 对于每一数据库类型, 请遵循下面的指示信息。

## IBM DB2 数据库

要除去现有的表空间,则完成以下任务: 1. 打开 DB2 命令行提示符。

2. 在提示符下, 输入以下命令:

db2 connect to tecdb user user id using db2 drop tablespace tablespace name

其中 tecdb 是 IBM Tivoli Enterprise Console 数据库的名称, user id 和 password 是所拥有的系统特权足以删除表空间的 用户的用户标识和密码,而 tablespace\_name 是 IBM Tivoli Enterprise Console 表空间的名称。表空间名称的格式为 userid\_data.

DB2 产品会自动除去表空间使用过的数据文件和目录。

Informix 数据库: 要删除数据库不再使用的设备,则完成以下任务:

- 1. 作为 IBM Tivoli Enterprise Console RIM 用户身份登录到 Informix 服务器或客户机。
- 2. 发出以下命令以列出现有的数据库空间及其关联的物理文件分配:
- onstat-d
- 3. 发出以下命令以除夫数据库空间:
- onspaces -d dbspace name-y

4. 除去数据库空间名称之后, 删除已除去的每个设备的物理文件。要确定分配给每个设备的物理文件, 请参考步骤 2。

MS SOL Server 数据库:

不需要为 MS SQL Server 删除设备。删除数据库时, 服务器将删除所有的设备和物理文件。

Oracle 数据库:

要除去现有的表空间,则完成以下任务:

1. 启动 SQL\*Plus, 然后作为具有 SYSDBA 特权的用户(例如 SYS 或 SYSTEM)登录到 IBM Tivoli Enterprise Console 数据库。例如:

## sqlplus "sys/password@SID as sysdba"

其中 password 是用户的密码, 而 SID 是数据库的 SID。

2. 通过发出以下命令, 确定 IBM Tivoli Enterprise Console 3.7 产品表空间使用哪些数据文件:

SELECT file name

## FROM dba\_data\_files

3. 输入以下命令以删除 IBM Tivoli Enterprise Console 表空间:

drop tablespace tablespace\_name

其中 tablespace name = "tablespace name"

tablespace name 是 IBM Tivoli Enterprise Console 表空间的名称。表空间名称的格式为 userid data。

## 4. 退出 SQL\*Plus。

5. 如果成功删除了表空间, 则删除步骤 2 中列出的文件。

注: 删除数据文件之前, 必须成功删除表空间。

Sybase 数据库:

要删除数据库不再使用的设备, 则完成以下步骤:

1. 以 sa 登录 isgl。

2. 运行 sp helpdevice 命令以查看所有逻辑设备的名称和它们所在的物理文件。记下逻辑文件名及其物理文件名。在步骤 4 中停止并重新启动服务器后,这些信息就不再提供。

3. 运行后跟有逻辑设备名称的 sp dropdevice 命令以除去设备。例如:

## sp dropdevice mydevice

在除去设备之前, 请确保任何数据库都不再使用这些设备。

4. 停止并重新启动 Svbase 服务器。

5. 删除每个已除去设备的物理文件。要确定分配给每个设备的物理文件,请参考步骤2。

## 缺陷 141869

问题: 事件控制台与 NetView 组件配合使用时, 如果在继续操作时选择超过 100 个 NetView 事件(以 TEC\_ITS\_ 开头的 事件类)以同时确认或关闭这些事件, 则可能造成死锁情况。对于所有其它事件类, 将启用一个计时器来调控处理。 变通方法: 在继续操作时, 不要选择超过 100 个事件来同时确认或关闭这些事件。位于事件查看器右上角的计数器将显示 工作队列中的事件总数和选定事件的数量。

## 缺陷 142355

问题: 对于 Solaris Operating Environment, Solaris 日志文件的格式已更改。版本 7 的适配器格式文件不再与版本 8 的系 统日志中的条目相匹配。

变通方法: 按《IBM Tivoli Enterprise Console 适配器指南》的附录 B 中的概述更新格式文件, 或将日志消息格式设置为 Solaris 7 兼容性模式。要设置日志文件兼容性模式, 则完成以下任务:

1. 向 /kernel/drv/log.conf 文件添加以下条目:

## $msqid=0$

2. 重新启动 syslogd 守护进程以使更改生效。

缺陷 146129

问题: 在某些操作系统上, Java 异常可能间歇地在后台命令 shell 窗口中出现。它们不影响事件控制台或联机帮助的功 能。

变通方法: 可忽略这些异常。

## 缺陷 146505

问题:运行 wmiqcon 命令以迁移到 V3.7 或 3.8 事件控制台之后,必须使用 tec-client3.6-remove.sh 脚本除去 V3.6 事件 控制台。此脚本除去图标、关于 V3.6 的 Tivoli 管理环境安装的信息、菜单条目和二进制文件。

变通方法: 完成以下任务可从 Tivoli 域服务器和所有的受管节点除去 V3.6 事件控制台:

1. 备份您的 oserv 数据库。

2. 确保正确地设置 Tivoli 环境变量, 以运行 /etc/Tivoli/setup shell 脚本。

3. 在您的 Tivoli 域中启动 bash shell。

4. 将 tec-client3.6-remove.sh 脚本从 \$BINDIR/TME/TEC 目录复制到某个工作目录, 例如 /tmp 目录。

5. 从指定的工作目录, 运行 tec-client3.6-remove.sh 脚本以卸载 V3.6, 如下:

./tec-client3.6-remove.sh -rmfiles

其中:

 $-$  rmfiles

除去本地 oserv 数据库对象并尝试除去与数据库相关联的所有文件(无论它们是否为共享文件),并且  $-$  usage

打印用法语句。

6. 运行 wchkdb 命令,以验证及修改 Tivoli 环境中的数据库资源。运行 wchkdb 命令将确保数据库同步。有关 wchkdb 命 令的更多信息,请参阅 Tivoli Management Framework Reference Manual。

## 缺陷 146600

问题: 在一些安装步骤中用"上一步"按钮进行浏览时, 数据库安装助手会生成 Java NullPointerException 错误消息。该助手 将继续运作,并创建所有安装脚本。

变通方法: 这些错误消息不是因为有问题而造成的, 可以忽略这些错误消息。

## 缺陷 146845

问题:在 Red Hat Linux 系统中升级 IBM Tivoli Enterprise Console 产品之后,由于 Java 运行时环境(JRE)的运行,导 致处理器使用率很高。

变通方法: 使用 odadmin environ 命令设置环境变量如下: LD ASSUME KERNEL=2.2.5

缺陷 147392

问题: 安装后在 AIX 系统上重命名 NON\_TME 目录可能在尝试启动事件控制台时产生以下错误消息:

无法找到 xhpi, 已使用的路径

/home/Non TME console/tec console/jre/bin/libxhpi.a 无法创建 Java 虚拟机。 变通方法:作为 root 用户运行 slibclean 命令,以清除 AIX 高速缓存库信息。然后运行 tec console 命令。

缺陷 147452

问题:要在 Red Hat Linux 系统上安装 IBM Tivoli Enterprise Console 产品,Linux 系统必须装有 compress 命令并且该命 今可用。

变通方法: 查看 Red Hat Linux 文档中的 ncompress 包, 以安装和使用 compress 命令。

缺陷 147591

问题:由管理员取消指定给某一事件控制台的操作员随后并不在"控制台属性"窗口中显示为可供指定给另一控制台。 变通方法: 从"配置"视图中的"操作员"文件夹中删除该操作员。现在, 该操作员在"控制台属性"窗口中可供指定给控制台。

## 缺陷 147727

问题: 如果卸载了组件的主机包含同名的受管节点和端点,则使用 wuninst 命令卸载 IBM Tivoli Enterprise Console 组件 将失败。

变通方法: 使用以下步骤卸载组件:

1. 通过运行以下命令来重命名端点标签:

wep old\_endpoint\_label set\_label new\_endpoint\_label

2. 运行 wuninst 命令以除去组件。请参阅缺陷 147763 以了解 Windows 系统上 wuninst 命令的有关问题。

有关 wep 命令的信息,请参阅 Tivoli Management Framework Reference Manual。

有关对 IBM Tivoli Enterprise Console 组件使用 wuninst 命令的更多信息, 请参阅 《IBM Tivoli Enterprise Console 安装指 南》。

## 缺陷 147743

问题: 通过运行 wsetaeenv 命令来尝试修改端点上适配器配置概要文件中存储的配置文件选项, 会导致产生类似以下示例 的消息:

## **FRWTE:0021**

Wed Aug 14 17:14:18 2002 (21): 操作" set acpEnvironment"未执行

变通方法: 使用适配器配置设施添加或修改配置文件选项, 然后将概要文件分发到端点。

## 缺陷 147763

问题: 通过运行 wuninst 命令来卸载 IBM Tivoli Enterprise Console 组件并不会除去与组件相关联的目录和文件。当用 wuninst 命令列出文件时, 这些文件似乎已被除去, 但它们尚未被除去。

变通方法: 在应卸载组件的受管节点上运行脚本。这些脚本位于 \$BINDIR/TME/TEC 目录中, 命名约定为 product taqremove.sh, 其中 product\_tag 与提供给 wuninst 命令用以除去组件的相同产品标记相对应。运行这些脚本后, 运行 wchkdb - u 命令以更新对象数据库。有关对 IBM Tivoli Enterprise Console 组件和产品标记使用 wuninst 命令的附加信 息,请参阅*《IBM Tivoli Enterprise Console 安装指南》*。有关 wuninst 和 wchkdb 命令的附加信息,请参阅 *Tivoli* Management Framework Reference Manual.

缺陷 147905

问题: 从 IBM Tivoli Enterprise Console 3.6.2 产品迁移到 IBM Tivoli Enterprise Console 3.7.1 产品、然后迁移到 IBM Tivoli Enterprise Console 3.8 产品时, 操作员可能在尝试打开事件查看器中的"摘要"视图时看到以下消息:

ECO2026E: 您未分配至 TEC Console。TEC 管理员必须将您分配到 TEC Console 之后,您才能查看 TEC 事件。

当操作员分配至事件控制台之后, "配置"视图会显示该操作员。

变通方法: 在"配置"视图中, 完成以下任务:

- 1. 从事件控制台的弹出菜单中单击分配操作员。
- 2. 将操作员从"当前操作员"列表移到"可用的操作员"列表。
- 3. 将操作员移回"当前操作员"列表。
- 4. 单击确定打开事件控制台并查看事件。

## 缺陷 147969

问题: 在 Windows NT 和 Windows 2000 系统上, 登录窗口可能不显示在现有窗口的前端。当您运行 tec\_console 脚本之 后切换窗口时会出现该问题。

变通方法: 运行 tec console 脚本之后最小化或移动任何选定的窗口。在 Windows 2000 系统上,不要使用"显示桌面"按 钮, 该按钮将隐藏所有活动的窗口, 包括登录窗口。

## 缺陷 148159

问题: 由于没有对 /tmp 目录的正确许可权, 事件服务器安装失败。

变通方法: 要安装事件服务器, Tivoli 域服务器上临时目录的文件许可权必须是所有用户都具有读写访问权。对于 UNIX 系 统,/tmp 目录必须具有许可权 777。对于 Windows 系统,Everyone 帐户必须有 \$DBDIR\tmp 目录的读写许可权。此外, Windows 系统上的所有其他用户和组必须对 \$DBDIR\tmp 目录具有完全控制权。

## 缺陷 148309

问题:当从 IBM Tivoli Enterprise Console V3.6.2 或 3.7.1 升级 Oracle 事件数据库时,wdbmaint.sh 脚本运行时不带有 stats 选项。数据库仍将正确升级。

变通方法: 要更新数据库统计信息, 请在成功完成数据库升级后手工运行带有 stats 选项的 wdbmaint.sh 脚本。

## 缺陷 148566

问题: 对事件数据库运行 Tivoli Management Framework V3.7.1 并使用 MS SQL Server 7 或 Windows 2000 Server 可能 会造成以下问题:

- 当从数据库中检索时,数据库中定义为 varchar 数据类型的事件属性数据将在 255 个字符后被截断。
- 当从数据库中检索时,如果使用诸如 wtdumprl、wtdumper 和 wtdumptr 之类的数据库命令,则数据库中定义为 varchar 数据类型的事件属性数据将在 225 个字符后被截断。此问题与 Tivoli Management Framework RIM 组件有

关连,并将在将来的补丁中得到修正。如果您正在运行 Tivoli Management Framework V3.7.1 并计划升级到 IBM Tivoli Enterprise Console 产品 V3.8, 则当以下任一情况适用时您就可以升级而不会有任何问题:

- 如果接收到的事件不包含定义为 varchar 数据类型(该数据类型包含的字符超过 255 个) 的属性数据。仅  $\Omega$ 当 varchar 列中的数据超过 255 个字符时, 才会出现该问题。
- o 如果接收到的事件包含定义为 varchar 数据类型(该数据类型在数据库中包含的字符超过 255 个) 的属性 数据,但是事件到达速率将导致这些事件不处于 QUEUED 或 WAITING 状态。如果您拥有处于 WAITING 状态的事件, 或重新启动带有 QUEUED 或 WAITING 事件的事件服务器, 则当从数据库读取事件数据时事 件数据将被截短且被指定为 PARSING FAILED 状态。事件服务器将不再处理这些事件。

变通方法:如果需要援助,请联系 IBM 客户支持,或者对事件数据库使用非 MS SQL Server 7 或 Windows 2000 Server 的其它数据库类型。

## 缺陷 148622

问题: 在数据库安装助手中使用"仅生成脚本"选项生成脚本、接着退出数据库安装助手以及随后选择"仅执行脚本"选项运行 脚本,将导致脚本运行不正确。如果在数据库安装助手中选择"生成脚本"和"执行脚本"选项,脚本则成功运行。 变通方法: 使用以下步骤更正该问题:

1. 要退出数据库安装助手, 则单击窗口右上角的"关闭窗口"控件。

2. 要除去数据库空间, 则作为 Informix 用户运行 rm db inf.sh 脚本。该脚本在已生成脚本所处的目录中。

3. 要运行已生成的脚本, 则输入 wdbconfig.sh cr 命令(对于新的 IBM Tivoli Enterprise Console V3.8 数据库)、

wdbconfig.sh upg 命令(对于从 IBM Tivoli Enterprise Console V3.7.1 数据库升级)或 wdbconfig.sh upg\_362 命令 (对于从 IBM Tivoli Enterprise Console V3.6.2 数据库升级)。这些脚本在生成的脚本所处的目录中。

### 缺陷 148654

问题: 在 UNIX 系统上使用数据库安装助手时, 不能通过突出显示文本字段及随后输入新密码来覆盖密码字段。 变通方法: 在 UNIX 系统上使用数据库安装助手配置数据库时, 请在输入新密码之前使用 Backspace 键或 Delete 键删除整 个密码。

## 缺陷 148740

问题: 如果配置文件中的最后一行不包含回车符, 则不读取它。这是适配器和网关配置文件以及 wpostzmsq、

## postzmsg、wpostemsg 和 postemsg 命令的问题。

变通方法:创建或修改配置文件时,请确保文件中的最后一个配置选项行之后有回车符。如果缺少回车符号,将不读取文件 中的最后配置选项。

## 缺陷 148947

问题:使用 mount 命令或 SAM 在 HP-UX 上安装 IBM Tivoli Enterprise Console V3.8 CD 安装映像时,所有文件名均以 :1 字符串结尾。HP-UX 系统的 mount 命令不支持 Rock Ridge 格式。在某些情况下,可能需要用 pfs umount 命令来卸装 该 CD-ROM 目录。

变通方法: 如果您已使用 mount 命令或使用 SAM 安装了 IBM Tivoli Enterprise Console V3.8 安装映像 CD, 则在开始之 前必须使用 unmount 命令卸装该 CD-ROM。

1. 确保 pfs mountd 和 pfsd 进程都在运行。如果这两个进程都不在运行,则使用以下命令启动它们: pfs\_mountd& 和 pfsd&.

2. 使用以下命令安装 CD-ROM:

/usr/sbin/pfs mount/dev/dsk/CD device mounting point

3. 确认没有文件名以 ;1 字符串结尾。

4. 完成安装之后, 请使用 unmount 命令卸装该 CD-ROM。

如果您使用的是 HP-UX 11 或 HP-UX 11i, 则可以下载 HP-UX 补丁来使用标准 mount 命令实现 Rock Ridge 格式支持。 请联系 Hewlett Packard 客户支持, 以获得其它信息。

## 缺陷 148992

问题: Windows XP 系统生成的事件字符串不同于 Windows 2000 和 Windows NT 系统生成的那些字符串。这造成 Windows XP 端点上的 Windows 事件日志适配器只生成满足适配器过滤条件的所有 Windows XP 事件的 NT Base 类的事 件。例如, 原来应从 Windows 2000 和 Windows NT 端点生成的 NT\_Performance\_Alert 类事件现在是在 Windows XP 端 点上使用 NT Base 类生成的。

变通方法:要使 Windows 事件日志适配器能将 Windows XP 事件与 IBM Tivoli Enterprise Console 事件类相匹配,您必须 修改 tecad win.fmt 文件以匹配您想发送到事件服务器的特定事件。有关修改格式文件后如何生成新的类定义语句(CDS) 文件的更多信息, 请参阅《IBM Tivoli Enterprise Console *话配器指南*》。

#### 缺陷 152648

问题:必须先手工启动 Tivoli Management Framework 4.1 Web 服务器,然后事件控制台"信息"按钮才能正常工作。 变通方法: 要启动 Web 服务器, 请运行 wstarthttpd 命令。

### 缺陷 152899

问题:规则库装入命令(w**rb-loadrb**)在 SuSE Linux Enterprise Server(SLES)上没有将文件复制到 \$DBDIR/tec 目录 中。

变通方法: 创建以下符号链接:

## In -s /bin/azip /usr/bin/compress In -s /bin/gunzip /usr/bin/uncompress

注:wrb -loadrb 命令利用 compress 和 uncompress 实用程序,这些实用程序在缺省情况下并未随 SLES 一起安装。

#### 缺陷 153189

问题:在 Linux 系统上配置 Tivoli Management Framework V4.1 RIM 对象时,缺省密码为空白。 变通方法: 要解决该问题, 请使用以下 wsetrimpw 命令, 将原始密码属性留空: bash% wsetrimpw tec 摂 <new-pw>

#### 缺陷 153327

问题: 如果由 wpostzmsg 命令使用的配置文件中有任何包含空格的空行,则发生以下错误:

配置文件中语法错误,忽略行 <line\_num>

变通方法: 如果您使用不带制表符或带单个空格的空行, 则不会发生该错误。

#### 缺陷 153486

问题: 在控制台配置中, 配置过滤器时允许约束值重复。

#### 缺陷 153880

问题: Send Event 任务中以反斜杠 (\) 字符或 0x5c (DBCS) 结尾的属性字符串值未正确解析。这个结束字符被解释为 字符串右引号的转义字符。这是使用任何代码集时都可能发生的普遍问题,使用多代码集环境时则更恶化。 变通方法: 避免 Send Event 任务中的消息以反斜杠(\)字符或 0x5c (DBCS)结尾。

#### 缺陷 154141

问题: 事件查看器显示最近的 n 个事件, 其中 n 是要显示的事件数 (在控制台设置中配置) 。将事件状态更改为"关闭"并不 会从要显示的多个事件中清除事件。 变通方法: 必须配置控制台过滤器, 以强制事件查看器只检索未关闭的事件。

## 缺陷 154562

问题:运行 reorganization 实用程序时,wdbmaint 命令以纯文本形式显示在命令行上输入的数据库用户密码。

#### 缺陷 164131

问题:re substitute 谓词仅替换第一次出现的匹配字符串。

#### 缺陷 166159

问题: 当事件源大小大于 4039 字节时, Windows 事件日志适配器会丢失事件。

#### 缺陷 166313

问题: Clear Closed Events 任务不清除 DB2 V8.1.2 产品上已关闭的事件。

## 文档更新

### **APAR IY22142**

升级到 Tivoli Management Framework 3.7.1 之后, 事件控制台中显示的接收事件时间比实际时间晚一个小时。发生此问题 是因为 Tivoli Management Framework oserv 进程中的时区(TZ)环境变量与操作系统中的 TZ 变量不同步。事件控制台

上接收到的时间以格林威治标准时间(GMT)显示,而不管选定的时区如何。夏令时期间,在 Tivoli Manaqement Framework 3.7.1 上运行的事件控制台中会发生这种问题。

使用 wtimezone 命令检查您的时区设置。如果显示的时间不正确, 请手动设置 Tivoli Management Framework oserv 进程 的 TZ 环境变量。有关 wtimezone 命令的更多信息,请参阅 Tivoli Management Framework Reference Manual。

## **APAR IY31847**

NewLogBasedOn 关键字指定当日志文件的时间戳记发生更改但大小保持不变时是否应将该文件看作新文件。如果将某个 文件看成新文件, 适配器将重新发送该文件中包含的每个事件。该关键字是可选的。如果未指定 NewLogBasedOn, 则仅 当现有日志文件的大小减小时才将其看成新文件。可能的值有:

#### ctime | CTIME

如果创建时间戳记发生更改, 则将该文件看成新文件。

#### mtime | MTIME

如果修改时间戳记发生更改, 则将该文件看成新文件。

#### cmtime | CMTIME

如果创建或修改时间戳记发生更改, 则将该文件看成新文件。

## **APAR IY32703**

在使用网络地址转换程序(NAT)与事件服务器进行通信的系统上,不能使用事件控制台杳看事件信息。

要在 NAT 环境中运行事件控制台, 请完成以下步骤:

1. 通过输入以下命令, 在 Tivoli 域中的每个受管节点上启用 Tivoli 域中的 NAT:

## odadmin set allow NAT TRUE

2. 通过运行以下命令重新启动事件服务器:

#### odadmin reexec all

3. 确保您的路由器支持 DNS 查找。在 NAT 环境中, 使用 DNS 进行主机名查找可提供 UI 服务器与事件控制台之间连接所 需的信息。如果没有 DNS 主机名查找支持,事件控制台将不启动。要使事件控制台所打开的端口的数量降至最低,请使用 Tivoli Management Framework 产品提供的单端口 bdt:

1. 在每个事件服务器中, 输入以下命令: odadmin single port bdt TRUE all 2. 在每个受管节点中, 输入以下命令: odadmin single\_port\_bdt TRUE 3. 通过运行以下命令重新启动事件服务器: odadmin reexec all

## **APAR IY40180**

现在可对 tec\_gateway 进程进行标准跟踪,并可使用 .tec\_gateway\_diag\_config 文件配置该标准跟踪。该文件位于以下目 录: \$BINDIR/../generic\_unix/TME/ACF\_REP/.tec\_gateway\_diag\_config 该网关配置文件的格式与.tec diag config 和 .ui server config 文件类似。

以下示例显示了.tec gateway diag config 文件的缺省设置:

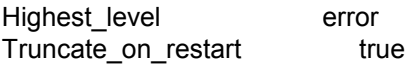

# tec gateway #############

tec gateway Highest level error tec gateway GW Send error /tmp/tec gateway

跟踪级别从最低到最高排列为:

error (错误)、warning (警告)、trace0、trace1、trace2。

除非要求以完全跟踪来调试问题,否则应禁用跟踪或将跟踪设置为错误级别。Highest level 和 tec qateway Highest Level 行设置了对随后各部分都有可能的最高跟踪级别。最详细的跟踪级别是 trace2。

Truncate on restart 变量确定在 tec gateway 进程启动时跟踪文件是否截断至零字节。当前情况下, Gw Send 是唯一可 用于网关跟踪的模块。

要为网关设置跟踪,请完成以下步骤:

- 1. 安装或更改 .tec\_gateway\_diag\_config 文件, 以设置跟踪, 然后将该文件复制到以下位置: UNIX 系统: /etc/Tivoli/tec/.tec gateway config Windows 系统: %SYSTEMROOT%\system32\driver\s etc\Tivoli\.tec\_gateway\_config
- 2. 通过运行 wstoptecgw 命令停止网关, 然后重新启动网关。重新启动网关之后, tec gateway 进程可以读取网关配 置文件。

## **APAR IY40095**

不接受使用 NLS 键盘映射在控制台登录弹出窗口中输入的语言环境字符。 通过仅使用字母数字字符来创建操作系统用户帐户, 可修正该问题。

## **APAR IY41395**

《IBM Tivoli Enterprise Console *适配器指南*》误称: 必须创建具有 Senior 或更高特权的管理员帐户才能启动适配器。并 且, 在有关 Windows 适配器配置的部分中, 它还称您可以将"用户登录名"字段和"组登录名"字段留空。这也是不正确的。如 果这些字段为空, 则不可能使用 Tivoli 域角色或"登录"窗口。

### **APAR IY42463**

可以基于 wlocalhost 设置来连接正确的接口。Java Client Framework (JCF) 按以下顺序查找 wlocalhost 设置:

1. JCF 查找作为系统属性通过控制台启动脚本传入的 wlocalhost 设置。例如, 将以下内容附加到 tec console 启动 脚本的 PROPERTIES= <line> 中: -DWLOCALHOST=test1.austin.ibm.com

UNIX 示例: PROPERTIES="<line> -DWLOCALHOST=test1.austin.ibm.com"

注: 如果已列出其它系统属性, 则添加-DWLOCALHOST= line 并确保整个属性列表都括在双引号中。 Windows 系统: Windows 示例: PROPERTIES=-DINTERP=\${INTERP}-DDISPLAY=\${DISPLAY}-DWLOCALHOST=test1.austin.ibm.com

在 Windows 系统上, 控制台启动脚本是 tec console.cmd 文件。

注: 在 Windows 系统上, 属性列表不需括在双引号中。

2. 查找作为系统属性通过控制台启动脚本传入的 ETCWLOCALHOST。ETCWLOCALHOST 给出了存储接口主机名 或 IP 地址的文件的名称和位置。

Unix 示例:

PROPERTIES="<line> ETCWLOCALHOST=/etc/techost"

Windows 示例: PROPERTIES=<line> ETCWLOCALHOST=/etc/techost

其中 techost 是一个文件, 该文件包含要连接的接口的全限定主机名或 IP 地址。

3. 如果未传入上述任何信息, JCF 将在缺省文件 /etc/wlocalhost 中查找, 该文件应包含要连接的接口的全限定主机名 或IP地址。

4. 最后,如果前三个列表项不适用, JCF 将调用使用缺省接口的 getLocalHost()。

如果要连接到正确的接口,则必须使用上述的系统属性。并且,在 Windows 系统上,wlocalhost 的值存储在注册表中,并 可以从注册表中获得该值,方法是从命令行运行 wlocalhost 命令、然后通过上述方法之一将该值作为值传递。

## **APAR IY42977**

接收事件时, IBM Tivoli Enterprise Console 服务器在一段时间内停止处理事件, 并发生网络断开连接问题。如果存在连接 问题, tec reception 进程会在接收来自网络的事件时无限期阻塞。更改了接收逻辑, 以并入出现网络问题时事件接收的可 配置超时。新的 tec\_recv\_timeout 配置参数已添加到 .tec\_config 文件中。该参数指定了 tec reception 断开连接前的时间 量(秒), 这样就允许代理程序重新连接并发送事件。tec\_recv\_timeout=10 就是一个使用示例。

## **APAR IY43249**

3.8.0-TEC-FP01 自述文件误称: ProcessPriorityClass 属性对所有的 UNIX 和 Windows 适配器都可用。然而, ProcessPriorityClass 属性仅对那些使用配置文件中 LogSources 关键字的 UNIX 和 Windows 适配器可用。

#### **APAR IY43312**

tec\_gateway 进程有时会耗尽远程过程调用(RPC)线程。GWThreadCount tec\_gateway 参数允许用户指定网关所使用 的 RPC 线程的数量。正确的值范围可以是 251-10000。例如, GWThreadCount=1500。

#### **APAR IY43428**

要使用操作系统认证,必须设置 Oracle 服务器。可以配置 Oracle 数据库,以由 Oracle 服务器或由操作系统认证。完成以 下步骤来配置 Oracle 数据库, 以允许操作系统对用户进行认证:

1. 检查 \$ORACLE HOME/network/admin/sqlnet.ora 文件。该文件应该包含以下这一行: SQLNET.AUTHENTICATION\_SERVICES= (NTS)

连接远程 Oracle 数据库时, 必须以相同方式配置客户机上和 Oracle 服务器上的 sqlnet.ora 文件。从客户机连接时, 必须对 外部认证设置额外的 Oracle 数据库配置值。

#### 2. 以单机模式启动 Oracle Enterprise Manager Console

3. 在您的 Oracle 数据库中, 创建一个要由操作系统认证的用户。Oracle Enterprise Console 用于管理 Oracle 实例, 包括 创建用户。应对该用户使用以下名称。

Unix 系统: OPS\$<操作系统标识>

例如, 如果操作系统标识为 systemid, 则 Oracle 标识必须为 OPS\$systemid。

Windows 系统: OPS\$<机器名或域名>\<操作系统标识>

例如, 对于本地管理员, Oracle 标识可以是: OPS\$KIZER04\ADMINISTRATOR

您必须指定用户具有外部认证。

注: 您可以在 Oracle 中更改缺省前缀 OPS\$。前缀甚至可以为空。使用 os authent prefix 配置参数可更改前缀。

4. 安装 IBM Tivoli Enterprise Console 数据库时, 用户必须作为 SYSDBA 进行操作。用户还必须属于以下用户组, 其中 group 表示该用户组的名称:

Unix 系统: dba group

Windows 系统: ORA DBA group

完成上面的步骤之后, 就可以登录到您的 Oracle 数据库而无需指定用户标识和密码。Oracle 系统使用已登录到操作系统中 的当前用户。要连接 Oracle 数据库, 则输入:

## sqlplus "/@SID as sysdba"

其中 SID 是 Oracle 数据库的标识, 例如 TEC。

在 SQL\*Plus 中时, 您可以使用 show user 命令显示已登录到 Oracle 数据库中的当前用户。 如果作为 SYSDBA 登录, 运行 show user 命令将返回: SYS。

您也可以作为该用户登录,方法是输入以下内容: sqlplus "/@SID"

show user 命令在 Oracle 中显示 OPS\$ 用户。

### **APAR IY45458**

重新引导系统之后, lcfd 守护进程以错误的环境变量设置启动, 而事件数据不可读。通过更改 lcfd.sh 和 init.tecad\_logfile.sh 脚本以在每个文件的开头处包含以下这一行, 可修正该问题:

#### unset LC MESSAGES

#### **APAR IY47508**

该文档包含的有关规则库概要文件报告文件位置的信息不正确。规则库概要文件报告文件位于/tmp 目录中, 而不是 \$DBDIR/tec 目录中。

#### **APAR IY47689**

升级到较新版本的 IBM Tivoli Enterprise Console 数据库时, 如果已定制数据库, 则升级数据库脚本可能会撤销定制, 除非 您更改升级数据库脚本。例如,如果已将您的原始表空间定制成受系统管理而非受数据库管理,则在您运行数据库升级脚本 后,这些表空间将作为受数据库管理而非受系统管理的表空间创建。在数据库升级之前或在数据库初始创建之前,您必须编 辑数据库创建脚本, 声明表空间受系统管理而非受数据库管理。受数据库管理为缺省值。

### **APAR IY48071**

如果在编辑 tec\_gateway 适配器配置概要文件(ACP)时编辑"常规"选项卡上的 Config dir: 字段, 则 tec\_gateway 进程无 法读取 tec gateway.conf 文件。tec gateway 进程只可从 \$TECADHOME/tec 目录读取 tec gateway.conf 文件。如果该目 录名称已更改,则 tec gateway 进程无法读取该配置文件。在《IBM Tivoli Enterprise Console 适配器指南》中, \$TECADHOME/tec 目录被描述为缺省目录, 但实际上它是适配器配置文件的唯一目录。编辑 tec gateway ACP 时, 请不 要编辑"常规"选项卡上的 Config dir: 条目。

## **APAR IY48228**

新的 tec disable exponential format 配置参数已添加到 .tec config 文件中。该参数允许以指数格式或浮点格式对实数进 行格式化。例如, tec disable exponential format=yes。

## **APAR IY48347**

BAROC 保留字不能在槽中使用。该信息应记载在 IBM Tivoli Enterprise Console 文档库中。

当规则引擎对某一新事件进行解析时, 如果规则引擎将其自身使用的 BAROC 保留字放到槽中, 规则引擎将失败, 并有 PARSING\_FAILED 错误。在 BAROC 语法中, 不能将以下保留字指定给任何 STRING 类型的槽值: DEBUG、 DEFINES、END、ENUMERATION、INT32、INTEGER、ISA、I NAME、LIST OF、POINTER、REAL、 REFERS TO、SELF、SINGLE、STRING、default、dup detect、parse、print ref、reverse 和 self classname。

## 缺陷 154243

tecad\_logfile.cfg 命令允许同名的重复适配器启动, 这样会创建多个具有相同适配器标识的适配器进程。要避免这种情况 发生, 当运行 tecad\_logfile.cfg 命令时请验证在特定系统上运行的每个适配器的标识。

## 缺陷 156698

从标准适配器升级到增强型适配器时,请完成以下任务:

1. 从标准适配器安装保存原始 etc 目录, 包括所有配置、跟踪、错误和格式文件。

- 2. 分发空的概要文件以除去先前安装的适配器。
- 3. 分发新的增强型适配器。
- 4. 使用原始 etc 目录中的配置、跟踪、错误和格式文件修改新的增强型适配器,并分发该概要文件。
- 5. 对于非 TME 适配器, 将已保存的 etc 目录的内容与新的 etc 目录合并。

## 缺陷 157335

当非 TME Windows 适配器的 uninstall 实用程序从安装目录中运行时,不会除去该相同目录。从"开始"菜单或通过"控制面 板"中的"添加/删除"工具选择卸载选项。

## 缺陷 160862

在事件大量出现期间使用 kill -HUP 或 wsiqhup 命令重新装入适配器时,某些事件可能会丢失。在低事件流量期间重新装 入适配器。

## 更改 Oracle 系统上 UTF8 编码的设置

IBM Tivoli Enterprise Console 产品对与 Oracle 服务器交换的数据使用 UTF8 编码。必须更改 Tivoli 服务器环境, 以并入 UTF8 编码的正确设置。

具有更改 Tivoli 环境设置的许可权的用户必须完成以下步骤:

- 1. 设置 Tivoli 环境变量:
	- A. UNIX 系统:

从命令行,运行 /etc/Tivoli/setup env.sh 脚本

- B. Windows 系统: 从命令行,运行以下脚本: %SystemRoot%\WINNT\system32\driver\ etc\Tivoli\setup env.cmd
- 2. 运行 odadmin environ get > tempfile 命令, 以将 Tivoli 环境设置保存到 tempfile 中。
- 3. 编辑 tempfile 以并入以下参数: NLS LANG=language territory.AL32UTF8 其中 language 和 territory 随您的 Oracle 客户机而变。
- 4. 运行 odadmin environ set < tempfile 命令, 以导入新的 Tivoli 设置。
- 5. 通过运行 odadmin reexec all 命令重新启动服务器。

注: 在 UNIX 系统上, tempfile 中缺少 LANG 设置可能会导致 odadmin environ set 命令失败。有关该设置的值的 信息,请参考《Tivoli Management Framework Enterprise 安装指南》。

请参考 Oracle8i National Language Support Guide 或 Oracle9i Database Globalization Support Guide (在 Oracle 技术支持处提供), 可为 language 和 territory 这两个参数选择适当的设置。例如, 正确的 US English 设置是 AMERICAN AMERICA.AL32UTF8, 而正确的 Japanese 设置是 JAPANESE JAPAN.AL32UTF8。

## IBM Tivoli Enterprise Console Reference Manual 更新 (V3.8)

wrb 命令从所有受支持的非 UTF8 代码集正确导入规则。

## -imprblcass class file [-encoding encoding][-before class file | -after class\_file] [-force] rule\_base

将一个事件类规范的文件(BAROC文件)导入到规则库中,将其附加到类规范的末尾,除非另外用参数指定。如 果类集文件包含语法错误、对不存在的事件类或枚举的引用, 或者如果定义重复的事件类或枚举, 则显示一条错误 消息。如果某个类文件中的类派生自另一文件中的类,则先将派生这些类的类文件导入到规则库中,然后再导入包 含这些类的类文件。例如, 如果 B.baroc 类文件包含派生自 A.baroc 类文件的类, 则必须先导入 A.baroc 类文件。

class file

指定要导入的类文件的名称。这必须是 BAROC 文件的路径。

rule base

指定接收导入的类集的规则库的名称。

## -after class\_file

指定应在导入的类文件之后的类文件。

#### -before class file

指定应在导入的类文件之前的类文件。

#### -encoding encoding

指定某个类文件的字符编码。指定该选项后,将以指定的字符编码方式打开该类文件。缺省字符编码方式 为 UTF-8。

#### -force

导入类文件, 即使它可能会导致规则库不一致。

### -imprbrule rule\_file [-encoding encoding][-force] rule\_base

将规则集文件导入规则库。因为在运行已导入规则库中的规则集之前必须先将它们导入目标规则库中,所以规则导 入规则库中的顺序并不重要。规则集导入目标规则库中的顺序指定了特定规则引擎运行规则的顺序。如果正在导入 的规则引用了不存在的事件类, 则会显示一条错误消息。您可以通过使用 -force 参数跳过这种一致性检查。

#### rule base

指定要接收已导入规则集文件的规则库的名称。

#### rule file

指定要导入到规则库中的规则集文件的名称。这必须是 RLS 文件的路径。

#### -encoding encoding

指定某个规则集文件的字符编码。指定该选项后,将以指定的字符编码方式打开该规则集文件。缺省字符 编码方式为 UTF-8。

#### -force

将规则集添加到规则库中, 即使某个规则引用了不存在的事件类。

## 本修订包中添加或替换的文件

以下文件随本修订包一起添加到 IBM Tivoli Enterprise Console V3.8 产品中:

TME/TEC/jcf.jar TME/TEC/jrim.jar TME/TEC/interpreter/lib/system.wic TME/TEC/bin/BIMpcomp TME/TEC/TECpcomp TME/TEC/interpreter/bin/BIMprolog TME/TEC/interpreter/lib/unix/UnixTime.wic TME/TEC/bin/BIMpcomp TME/TEC/TECpcomp TME/TEC/interpreter/lib/unix/UnixTime.wic bin/wrb bin/wtdbclear bin/wtdumper bin/wtdumprl bin/wtdumptr bin/wtdbspace bin/wsetemsg bin/wlsemsa bin/wsendresp bin/wrimsql

TME/TEC/wrbupgrade TME/TEC/nvsync.sh TME/TEC/tec config TME/TEC/tec dispatch TME/TEC/tec reception TME/TEC/tec server TME/TEC/tec rule TME/TEC/tec rule data TME/TEC/tec rule non tme.tar TME/TEC/tec task TME/TEC/tec tasks.tll TME/TEC/tec\_compile\_rules TME/TEC/tec compile rules data TME/TEC/tec compile rules gui.sh TME/TEC/.tec config TME/TEC/default\_rb/.rbtargets/EventServer/TEC\_TEMPLATES\ /aix4-r1/event specifiers.wic(aix4-r1) TME/TEC/default rb/.rbtargets/EventServer/TEC TEMPLATES\ /hpux10/event specifiers.wic(hpux10) TME/TEC/default rb/.rbtargets/EventServer/TEC\_TEMPLATES\ /hpux9/event specifiers.wic(hpux9) TME/TEC/default rb/.rbtargets/EventServer/TEC TEMPLATES\ /solaris2/event specifiers.wic(solaris2) TME/TEC/default rb/.rbtargets/EventServer/TEC TEMPLATES\ /w32-ix86/event specifiers.wic(w32-ix86) TME/TEC/default rb/.rbtargets/EventServer/TEC TEMPLATES\ /linux-x86/event specifiers.wic(linux-ix86) TME/TEC/default\_rb/.rbtargets/EventServer/TEC\_TEMPLATES\ /linux-s390/event specifiers.wic(linux-s390) TME/TEC/default\_rb/.rbtargets/EventServer/TEC\_CLASSES/tecad\_nt.baroc TME/TEC/default\_rb/TEC\_TEMPLATES/hpux10/event specifiers.wic(hpux10) TME/TEC/default rb/TEC TEMPLATES/aix4-r1/event specifiers.wic(aix4-r1) TME/TEC/default rb/TEC TEMPLATES/solaris2/event\_specifiers.wic(solaris2) TME/TEC/default\_rb/TEC\_TEMPLATES/w32-ix86/event\_specifiers.wic(w32-ix86) TME/TEC/default\_rb/TEC\_TEMPLATES/linux-ix86/event\_specifiers.wic(linux-ix86) TME/TEC/default\_rb/TEC\_TEMPLATES/linux-s390/event\_specifiers.wic(linux-s390) TME/TEC/default rb/TEC CLASSES/root.baroc TME/TEC/default rb/TEC CLASSES/netview.baroc TME/TEC/default\_rb/TEC\_CLASSES/tecad nt.baroc TME/TEC/default\_rb/TEC\_RULES/netview.rls TME/RULE\_BUILDER/builder TME/RULE\_BUILDER/builder data TME/TEC/builder data(w32-ix86) TME/FORMAT EDITOR/fmt edit TME/TEC/contrib/ParseEvents.pl TME/TEC/tec server gui TME/TEC/tec db calls TME/TEC/sql/wdbmaint.sh TME/TEC/upg\_baroc.pl TME/TEC/upg\_templates.pl TME/TEC/tec rb.jar TME/TEC/console.jar TME/TEC/nways.jar TME/TEC/nvsync.jar TME/TEC/event.jar TME/TEC/gbin upg after.sh TME/TEC/svrfp01 after.sh TME/TEC/tec ui server TME/TEC/TroubleTicket.sh TME/ACP/acp\_gateway.exe TME/ACP/tec-acf-remove.sh TME/TEC/tec gateway.exe

TME/ACP/acp TME/ACP/acpep TME/ACP/acp\_gateway TME/ACP/tec-acf-remove.sh TME/TEC/tec\_gateway bin/waddac bin/wdelac bin/wsetac bin/wlsac bin/wsetaddflt hin/wlsaddflt bin/wsetaeenv bin/wlsaeeny bin/wsetadval bin/wlsadval bin/wsetadenv bin/wlsadenv bin/wsetadgui bin/waddacpattr bin/wlsadqui bin/wtouchac bin/postemsa bin/postzmsg bin/wpostemsg bin/wpostzmsg TME/TEC/evd.jar TME/TEC/zce.iar TME/ACF\_REP/.tec\_gateway\_diag\_config TME/ACF REP/tecad nt C.fmt TME/ACF\_REP/tecad\_nt\_de.fmt TME/ACF REP/tecad nt es.fmt TME/ACF REP/tecad nt fr.fmt TME/ACF REP/tecad nt it.fmt TME/ACF\_REP/tecad\_nt\_ja.fmt TME/ACF\_REP/tecad\_nt\_ko.fmt TME/ACF\_REP/tecad\_nt\_pt\_Br.fmt TME/ACF REP/tecad nt zh CN.fmt TME/ACF REP/tecad nt zh TW.fmt TME/ACF\_REP/tecad\_win\_C.fmt TME/ACF\_REP/tecad\_win\_de.fmt TME/ACF REP/tecad win es.fmt TME/ACF REP/tecad win fr.fmt TME/ACF REP/tecad win it.fmt TME/ACF REP/tecad win ja.fmt TME/ACF REP/tecad win ko.fmt TME/ACF REP/tecad win pt Br.fmt TME/ACF\_REP/tecad\_win\_zh\_CN.fmt TME/ACF REP/tecad win zh TW.fmt bin/aix4-r1/bin/postemsq bin/hpux10/bin/postemsg bin/solaris2/bin/postemsg bin/w32-ix86/bin/postemsg.exe bin/os2-ix86/bin/postemsg.exe bin/linux-ix86/bin/postemsg bin/linux-s390/bin/postemsq bin/aix4-r1/bin/postzmsg bin/hpux10/bin/postzmsg bin/solaris2/bin/postzmsg bin/w32-ix86/bin/postzmsg.exe bin/linux-ix86/bin/postzmsg bin/linux-s390/bin/postzmsg bin/aix4-r1/TME/TEC/adapters/bin/init.tecad logfile bin/aix4-r1/TME/TEC/adapters/bin/tecad logfile.cfg bin/aix4-r1/TME/TEC/adapters/bin/update\_conf bin/aix4-r1/TME/TEC/adapters/bin/tecad-remove-logfile.sh bin/hpux10/TME/TEC/adapters/bin/init.tecad logfile bin/hpux10/TME/TEC/adapters/bin/tecad logfile.cfg bin/hpux10/TME/TEC/adapters/bin/update\_conf bin/hpux10/TME/TEC/adapters/bin/tecad-remove-logfile.sh bin/solaris2/TME/TEC/adapters/bin/init.tecad logfile bin/solaris2/TME/TEC/adapters/bin/tecad logfile.cfg bin/solaris2/TME/TEC/adapters/bin/update\_conf bin/solaris2/TME/TEC/adapters/bin/tecad-remove-logfile.sh bin/linux-ix86/TME/TEC/adapters/bin/init.tecad logfile bin/linux-ix86/TME/TEC/adapters/bin/tecad logfile.cfg bin/linux-ix86/TME/TEC/adapters/bin/update conf bin/linux-ix86/TME/TEC/adapters/bin/tecad-remove-logfile.sh bin/linux-s390/TME/TEC/adapters/bin/init.tecad logfile bin/linux-s390/TME/TEC/adapters/bin/tecad logfile.cfg bin/linux-s390/TME/TEC/adapters/bin/update\_conf bin/linux-s390/TME/TEC/adapters/bin/tecad-remove-logfile.sh bin/os2-ix86/TME/TEC/adapters/bin/tecadini.sh bin/aix4-r1/TME/TEC/adapters/bin/init.tecad snmp bin/aix4-r1/TME/TEC/adapters/bin/tecad\_snmp.cfg bin/hpux10/TME/TEC/adapters/bin/init.tecad snmp bin/hpux10/TME/TEC/adapters/bin/tecad snmp.cfg bin/solaris2/TME/TEC/adapters/bin/init.tecad snmp bin/solaris2/TME/TEC/adapters/bin/tecad snmp.cfg bin/linux-ix86/TME/TEC/adapters/bin/init.tecad snmp bin/linux-ix86/TME/TEC/adapters/bin/tecad\_snmp.cfg bin/linux-s390/TME/TEC/adapters/bin/init.tecad snmp bin/linux-s390/TME/TEC/adapters/bin/tecad snmp.cfg bin/w32-ix86/TME/TEC/adapters/bin/init.tecad snmp bin/aix4-r1/TME/TEC/adapters/enh/bin/init.tecad logfile bin/aix4-r1/TME/TEC/adapters/enh/bin/tecad logfile.cfg bin/aix4-r1/TME/TEC/adapters/enh/bin/tecad-remove-logfile.sh bin/aix4-r1/TME/TEC/adapters/bin/update\_conf bin/hpux10/TME/TEC/adapters/enh/bin/init.tecad logfile bin/hpux10/TME/TEC/adapters/enh/bin/tecad logfile.cfg bin/hpux10/TME/TEC/adapters/enh/bin/tecad-remove-logfile.sh bin/hpux10/TME/TEC/adapters/bin/update\_conf bin/solaris2/TME/TEC/adapters/enh/bin/init.tecad\_logfile bin/solaris2/TME/TEC/adapters/enh/bin/tecad logfile.cfg bin/solaris2/TME/TEC/adapters/enh/bin/tecad-remove-logfile.sh bin/solaris2/TME/TEC/adapters/bin/update\_conf bin/linux-ix86/TME/TEC/adapters/enh/bin/init.tecad logfile bin/linux-ix86/TME/TEC/adapters/enh/bin/tecad logfile.cfg bin/linux-ix86/TME/TEC/adapters/enh/bin/tecad-remove-logfile.sh bin/linux-ix86/TME/TEC/adapters/bin/update\_conf bin/linux-s390/TME/TEC/adapters/enh/bin/init.tecad logfile bin/linux-s390/TME/TEC/adapters/enh/bin/tecad logfile.cfg bin/linux-s390/TME/TEC/adapters/enh/bin/tecad-remove-logfile.sh bin/linux-s390/TME/TEC/adapters/bin/update\_conf bin/os2-ix86/TME/ACP/acpep bin/os2-ix86/TME/ACP/acpep install bin/os2-ix86/TME/ACP/wacpadin bin/aix4-r1/TME/ACP/acpep bin/hpux10/TME/ACP/acpep bin/solaris2/TME/ACP/acpep bin/linux-ix86/TME/ACP/acpep bin/linux-s390/TME/ACP/acpep bin/w32-ix86/TME/ACP/acpep bin/aix4-r1/TME/ACP/acpep install bin/hpux10/TME/ACP/acpep install

bin/solaris2/TME/ACP/acpep\_install bin/linux-ix86/TME/ACP/acpep\_install bin/linux-s390/TME/ACP/acpep\_install bin/w32-ix86/TME/ACP/acpep\_install bin/aix4-r1/TME/ACP/wacpadin bin/hpux10/TME/ACP/wacpadin bin/solaris2/TME/ACP/wacpadin bin/linux-ix86/TME/ACP/wacpadin bin/linux-s390/TME/ACP/wacpadin bin/w32-ix86/TME/ACP/wacpadin lib/linux-ix86/libstdc++-libc6.1-2.so.3 lib/linux-s390/libstdc++-libc6.1-2.so.3 lib/aix4-r1/libteclcf.a lib/hpux10/libteclcf.sl lib/solaris2/libteclcf.so lib/linux-ix86/libteclcf.so lib/linux-s390/libteclcf.so lib/w32-ix86/teclcf.dll bin/aix4-r1/TME/TEC/adapters/bin/tecad\_logfile bin/aix4-r1/TME/TEC/adapters/bin/logfile\_gencds bin/hpux10/TME/TEC/adapters/bin/tecad\_logfile bin/hpux10/TME/TEC/adapters/bin/logfile\_gencds bin/solaris2/TME/TEC/adapters/bin/tecad\_logfile bin/solaris2/TME/TEC/adapters/bin/logfile\_gencds bin/linux-ix86/TME/TEC/adapters/bin/tecad\_logfile bin/linux-ix86/TME/TEC/adapters/bin/logfile\_gencds bin/linux-s390/TME/TEC/adapters/bin/tecad\_logfile bin/linux-s390/TME/TEC/adapters/bin/logfile\_gencds bin/aix4-r1/bin/wpostemsg bin/hpux10/bin/wpostemsg bin/solaris2/bin/wpostemsg bin/w32-ix86/bin/wpostemsg.exe bin/os2-ix86/bin/wpostemsg.exe bin/linux-ix86/bin/wpostemsg bin/linux-s390/bin/wpostemsq bin/aix4-r1/bin/wpostzmsg bin/hpux10/bin/wpostzmsq bin/solaris2/bin/wpostzmsg bin/w32-ix86/bin/wpostzmsg.exe bin/linux-ix86/bin/wpostzmsg bin/linux-s390/bin/wpostzmsq bin/w32-ix86/TME/TEC/adapters/bin/tecad\_nt.exe bin/w32-ix86/TME/TEC/adapters/bin/tecadnts.exe bin/w32-ix86/TME/TEC/adapters/bin/sctlnt.exe bin/w32-ix86/TME/TEC/adapters/bin/nt\_gencds.exe bin/w32-ix86/TME/TEC/adapters/bin/tecad\_win.exe bin/w32-ix86/TME/TEC/adapters/bin/tecadwins.exe bin/w32-ix86/TME/TEC/adapters/bin/sctlwin.exe bin/w32-ix86/TME/TEC/adapters/bin/win\_gencds.exe bin/os2-ix86/TME/TEC/adapters/bin/tecados2.exe bin/os2-ix86/TME/TEC/adapters/bin/os2gncds.exe bin/aix4-r1/TME/TEC/adapters/bin/tecad\_snmp bin/aix4-r1/TME/TEC/adapters/bin/tecad-remove-snmp.sh bin/hpux10/TME/TEC/adapters/bin/tecad\_snmp bin/hpux10/TME/TEC/adapters/bin/tecad-remove-snmp.sh bin/solaris2/TME/TEC/adapters/bin/tecad\_snmp bin/solaris2/TME/TEC/adapters/bin/tecad-remove-snmp.sh bin/linux-ix86/TME/TEC/adapters/bin/tecad\_snmp bin/linux-ix86/TME/TEC/adapters/bin/tecad-remove-snmp.sh bin/linux-s390/TME/TEC/adapters/bin/tecad\_snmp bin/linux-s390/TME/TEC/adapters/bin/tecad-remove-snmp.sh bin/w32-ix86/TME/TEC/adapters/bin/tecad\_snmp.exe

bin/w32-ix86/TME/TEC/adapters/bin/tecad snmps.exe bin/aix4-r1/TME/TEC/adapters/enh/bin/tecad logfile bin/aix4-r1/TME/TEC/adapters/enh/bin/logfile\_gencds bin/hpux10/TME/TEC/adapters/enh/bin/tecad logfile bin/hpux10/TME/TEC/adapters/enh/bin/logfile gencds bin/solaris2/TME/TEC/adapters/enh/bin/tecad logfile bin/solaris2/TME/TEC/adapters/enh/bin/logfile gencds bin/linux-ix86/TME/TEC/adapters/enh/bin/tecad logfile bin/linux-ix86/TME/TEC/adapters/enh/bin/logfile gencds bin/linux-s390/TME/TEC/adapters/enh/bin/tecad logfile bin/linux-s390/TME/TEC/adapters/enh/bin/logfile gencds bin/w32-ix86/TME/TEC/adapters/enh/bin/tecad\_nt.exe bin/w32-ix86/TME/TEC/adapters/enh/bin/tecadnts.exe bin/w32-ix86/TME/TEC/adapters/enh/bin/sctlnt.exe bin/w32-ix86/TME/TEC/adapters/enh/bin/nt gencds.exe bin/w32-ix86/TME/TEC/adapters/enh/bin/wsighup.exe bin/w32-ix86/TME/TEC/adapters/enh/bin/tecad win.exe bin/w32-ix86/TME/TEC/adapters/enh/bin/tecadwins.exe bin/w32-ix86/TME/TEC/adapters/enh/bin/sctlwin.exe bin/w32-ix86/TME/TEC/adapters/enh/bin/win gencds.exe bin/w32-ix86/TME/TEC/adapters/enh/bin/wsighup.exe TME/TEC/380ACFFP.after TME/TEC/38ACFENA.after TME/TEC/ACF\_ENH.after TME/TEC/tec ui svr.jar TME/TEC/tec console.jar TME/TEC/tec client.jar(!linux-s390) TME/TEC/tec\_svr.jar TME/TEC/avail common.jar TME/TEC/tec svr stubs.jar TME/TEC/tec ui svr stubs.jar bin/wcrtnvgroups(!w32-ix86) bin/wcrtnvgroups.cmd(w32-ix86) bin/wconsole(!w32-ix86) bin/wconsole.cmd(w32-ix86) bin/wmigcon(!w32-ix86) bin/wmigcon.cmd(w32-ix86) bin/wtecexport.cmd(w32-ix86) bin/wtecimport.cmd(w32-ix86) bin/wtecexport(!w32-ix86) bin/wtecimport(!w32-ix86) bin/tec console(!w32-ix86) bin/tec\_console.cmd(w32-ix86) TME/TEC/contrib/console/addnewuser.sh TME/TEC/contrib/console/assignneweg.sh bin/chkclass bin/postemsq bin/wpostemsg bin/postzmsq bin/wpostzmsg TME/TEC/EIF/samples/adapters/sampleAdapter.c TME/TEC/evd.jar TME/TEC/zce.jar libteceeif.a(solaris2,aix4-r1,linux-ix86,hpux10,w32-ix86,linux-s390) libteceeifgw.a(solaris2.aix4-r1.linux-ix86.hpux10.w32-ix86.linux-s390) libteceeiffwk.a(solaris2,aix4-r1,linux-ix86,hpux10,w32-ix86,linux-s390) libteclcf.so(solaris2) libteclcf.so(linux-ix86) libteclcf.so(linux-s390) libteclcf.a(aix4-r1) libteclcf.sl(hpux10) eifdll/teclcf.dll(w32-ix86)

TME/TEC/adapters/bin/tecad hpov (hpux10,solaris2) TME/TEC/adapters/bin/tecad\_hpov.exe (w32-ix86) TME/TEC/sql/genrunstats.sh TME/TEC/sql/wdbmaint.sh bin/chkclass bin/postemsg bin/postzmsg bin/wchkclass bin/wrb bin/wcomprules bin/wcprb bin/wcrtrb bin/wcrtsrc bin/wdelrb bin/wdelrbclass bin/wdelrbrules bin/wdelsrc bin/wimprbclass bin/wimprbrules bin/wloadrb bin/wlscurrb bin/wlsemsa bin/wlsesvrcfg bin/wlsrb bin/wlsrbclass bin/wlsrbrules bin/wlssrc bin/wpostemsg bin/wpostzmsg bin/wsendresp bin/wsetemsq bin/wsetesvrcfq bin/wsetrb bin/wsetsrc bin/wstartesvr bin/wstatesvr bin/wstopesvr bin/wtdbclear bin/wtdbclear.pl bin/wtdbstat bin/wtdbspace bin/wtdumper bin/wtdumprl bin/wtdumptr bin/wrimsql bin/winstruct event TME/TEC/tec\_agent\_demo TME/TEC/contrib/SendEvents.pl

# 联系软件支持

如果您有关于任何 Tivoli 产品的问题, 请访问以下 IBM 软件支持 Web 站点: http://www.ibm.com/software/sysmgmt/products/support/

如果您想联系软件支持, 请参阅以下 Web 站点中的 IBM Software Support Guide: http://techsupport.services.ibm.com/guides/handbook.html

该指南提供关于如何根据问题的严重性联系 IBM 软件支持的信息, 以及以下信息:

- 注册与资格  $\bullet$
- $\bullet$ 电话号码和电子邮件地址(根据您所在的国家或地区)
- 联系 IBM 软件支持之前您必须拥有的信息  $\bullet$

## 声明

本信息是为在美国提供的产品和服务编写的。IBM 可能在其它国家或地区不提供本文档中讨论的产品、服务或功能特性。 有关您当前所在区域的产品和服务的信息,请向您当地的 IBM 代表咨询。任何对 IBM 产品、程序或服务的引用并非意在明 示或暗示只能使用 IBM 的产品、程序或服务。只要不侵犯 IBM 的知识产权,任何同等功能的产品、程序或服务,都可以代 替 IBM 产品、程序或服务。但是, 评估和验证任何非 IBM 产品、程序或服务, 则由用户自行负责。

IBM 公司可能已拥有或正在申请与本文档内容有关的各项专利。提供本文档并未授予用户使用这些专利的任何许可证。您 可以用书面方式将许可证查询寄往:

IBM Director of Licensing **IBM Corporation North Castle Drive** Armonk, NY 10504-1785 U.S.A.

有关双字节(DBCS)信息的许可证查询,请与您所在国家或地区的 IBM 知识产权部门联系,或用书面方式将查询寄往:

IBM World Trade Asia Corporation Licensing 2-31 Roppongi 3-chome, Minato-ku Tokyo 106, Japan

## 本条款不适用英国或任何这样的条款与当地法律不一致的国家或地区:

国际商业机器公司以"按现状"的基础提供本出版物,不附有任何形式的(无论是明示的还是暗含的)保证,包括但不限于对 非侵权性、适销性和适用于某特定用途的默示保证。

某些国家或地区在某些交易中不允许免除明示或默示的保证。因此本条款可能不适用于您。

本信息中可能包含技术方面不够准确的地方或印刷错误。此处的信息将定期更改;这些更改将编入本出版物的新版本中。 IBM 可以随时对本出版物中描述的产品和 / 或程序进行改进和 / 或更改, 而不另行通知。

本信息中对非 IBM Web 站点的任何引用都只是为了方便起见才提供的,不以任何方式充当对那些 Web 站点的保证。那些 Web 站点中的资料不是本 IBM 产品资料的一部分, 使用那些 Web 站点带来的风险将由您自行承担。

IBM 可以按它认为适当的任何方式使用或分发您所提供的任何信息而无须对您承担任何责任。

本程序的被许可方如果要了解有关程序的信息以达到如下目的: (i) 允许在独立创建的程序和其他程序 (包括本程序) 之 间进行信息交换, 以及(ii) 允许对已经交换的信息进行相互使用, 请与下列地址联系:

**IBM Corporation** 274A/101 11400 Burnet Road Austin, TX 78758 U.S.A.

只要遵守适当的条件和条款, 包括某些情形下的一定数量的付费, 都可获得这方面的信息。

本资料中描述的许可程序及其所有可用的许可资料均由 IBM 依据 IBM 客户协议、IBM 国际软件许可协议或我们之间的任何 同等协议中的条款提供。

此处包含的任何性能数据都是在受控环境中测得的。因此,在其它操作环境中获得的数据可能会有明显的不同。有些测量可 能是在开发级的系统上进行的,因此不保证与一般可用系统上进行的测量结果相同。此外,有些测量是通过推算而估计的, 实际结果可能会有差异。本文档的用户应当验证其特定环境的适用数据。

涉及非 IBM 产品的信息可从这些产品的供应商、其出版说明或其它可公开获得的资料中获取。IBM 没有对这些产品进行测 试, 也无法确认其性能的精确性、兼容性或任何其它关于非 IBM 产品的声明。有关非 IBM 产品性能的问题应当向这些产品 的供应商提出。

所有关于 IBM 未来方向或意向的声明都可随时更改或收回, 而不另行通知, 它们仅仅表示了目标和意愿而已。

本资料包含了在日常的业务运作中所要用到的数据和报表的示例。为尽可能表述完整,这些示例包含人名及公司、品牌和产 品的名称。所有这些名称均系虚构,如有实际的企业名称或地址与此雷同,纯属巧合。

## 商标

IBM、IBM 徽标、AIX、DB2、IBMLink、Informix、OS/2、OS/400、Tivoli、Tivoli 徽标、Tivoli Enterprise Console 和 TME 是国际商业机器公司在美国和 / 或其它国家或地区的商标或注册商标。

Microsoft、Windows 和 Windows NT 是 Microsoft Corporation 在美国和 / 或其它国家或地区的注册商标。 Java 和所有基 于 Java 的商标和徽标是 Sun Microsystems, Inc. 在美国和 / 或其它国家或地区的商标或注册商标。

UNIX 是 The Open Group 在美国和其它国家或地区的注册商标。

其它公司、产品和服务名称可能是其它公司的商标或服务标志。